**RETAIL WEIGHING SOLUTION™ AUTRADE** 

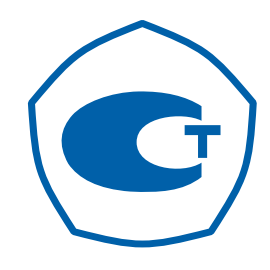

# УСТРОЙСТВО ВЕСОИЗМЕРИТЕЛЬНОЕ МОДЕЛИ PDSII

# РУКОВОДСТВО ПО ЭКСПЛУАТАЦИИ

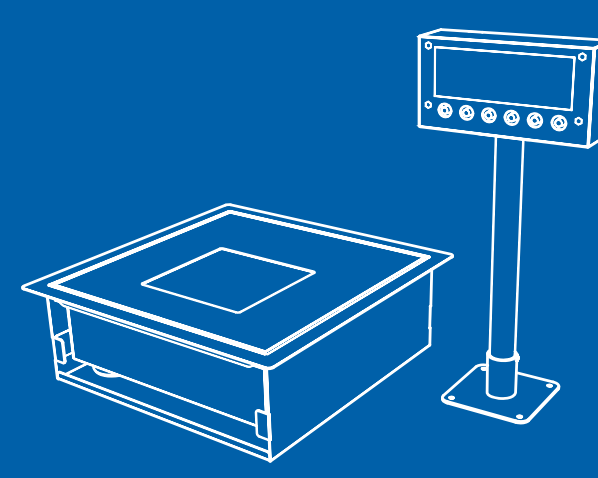

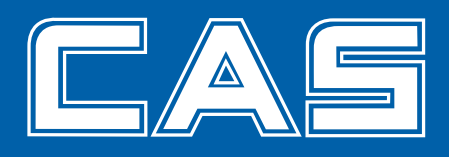

# **AUTRADE**

# СОДЕРЖАНИЕ:

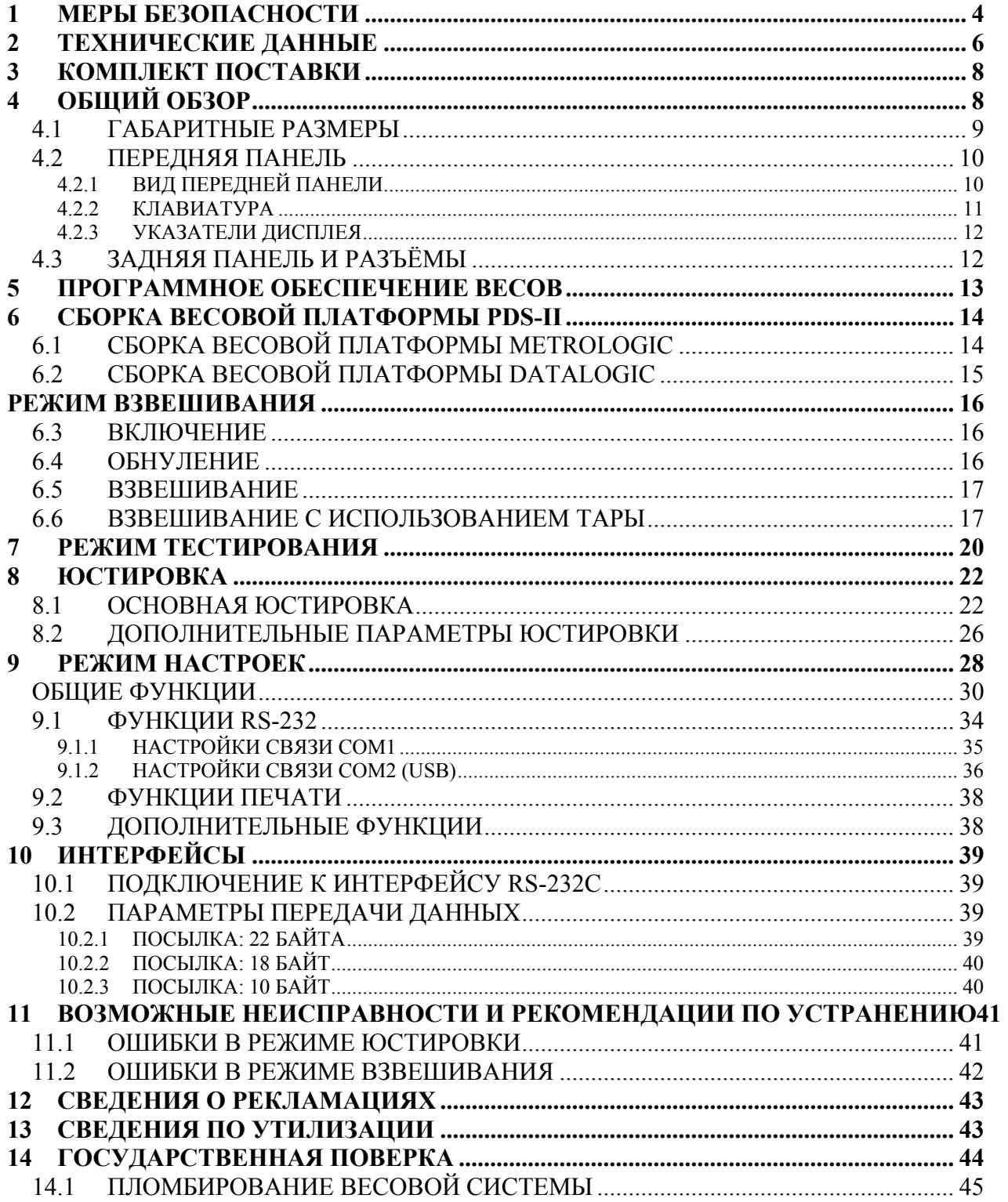

# **AL/TRADE**

Благодарим за покупку устройства весоизмерительного модели PDS-II производства  $\omega$ фирмы CAS Corporation. Просим ознакомиться с настоящим руководством по эксплуатации прежде, чем приступить к работе с этим устройством. Обрашайтесь к нему по мере необходимости.

Весы электронные PDS-II (далее - весы) предназначены для взвешивания материалов, полуфабрикатов и готовой сельскохозяйственной и промышленной продукции. Весы могут применяться в других отраслях народного хозяйства, а также в бытовых целях.

Весы обладают следующими основными функциями:

- определение массы;
- компенсация массы тары из диапазона взвешивания;

Электропитание весов осуществляется от сети через адаптер.

При эксплуатации весов в сфере, на которую распространяется Государственный метрологический контроль, весы должны проходить Государственную метрологическую поверку с периодичностью 1 год.

Гарантийный срок эксплуатации - 1 год.

Интернет-сайт производителя: www.globalcas.com Интернет-сайт производителя для стран СНГ: www.cas-cis.com

В тексте Руководства введены условные обозначения типовых элементов в виде кружков:

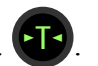

- клавиши обозначены соответствующими значками:
- надписи, появляющиеся на дисплее, выделены угловыми скобками:  $\leq$  SET >;
- указатели лисплея вылелены жирным шрифтом «Arial»: ZERO.

В перечне практических действий, которые Вам необходимо будет выполнять в работе с весами, используются значки-прямоугольники:

- $\Box$  это первый шаг.
- $\Box$  это второй шаг.
- □ это третий шаг.

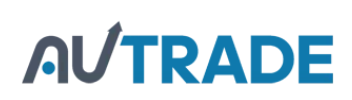

# **1 МЕРЫ [БЕЗОПАСНОСТИ](https://autrade.ru/catalog/torgovye-vesy/torgovye-vesy-s-vozmozhnostyu-vstraivaniya-skanera-shtrikh-koda-cas-pds-15/)**

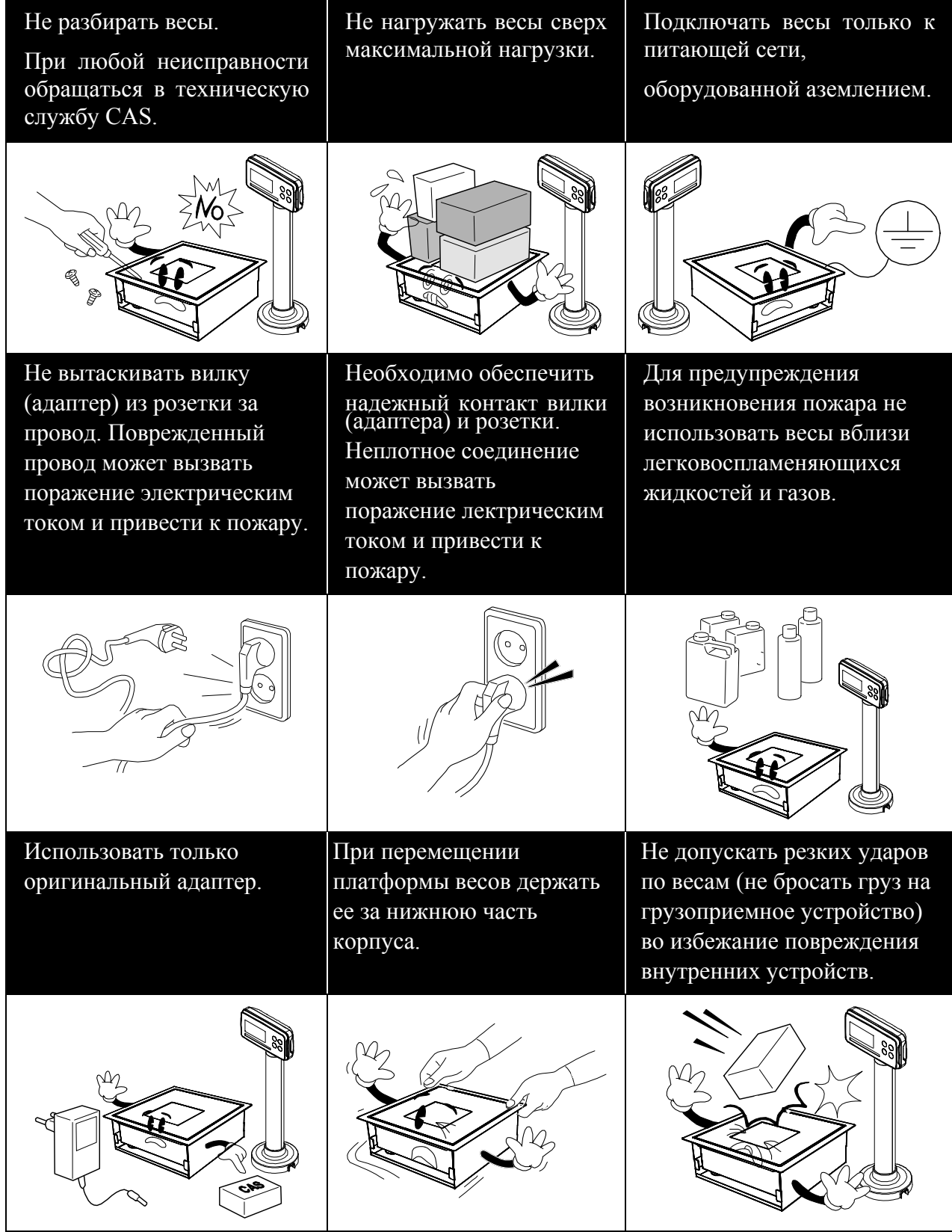

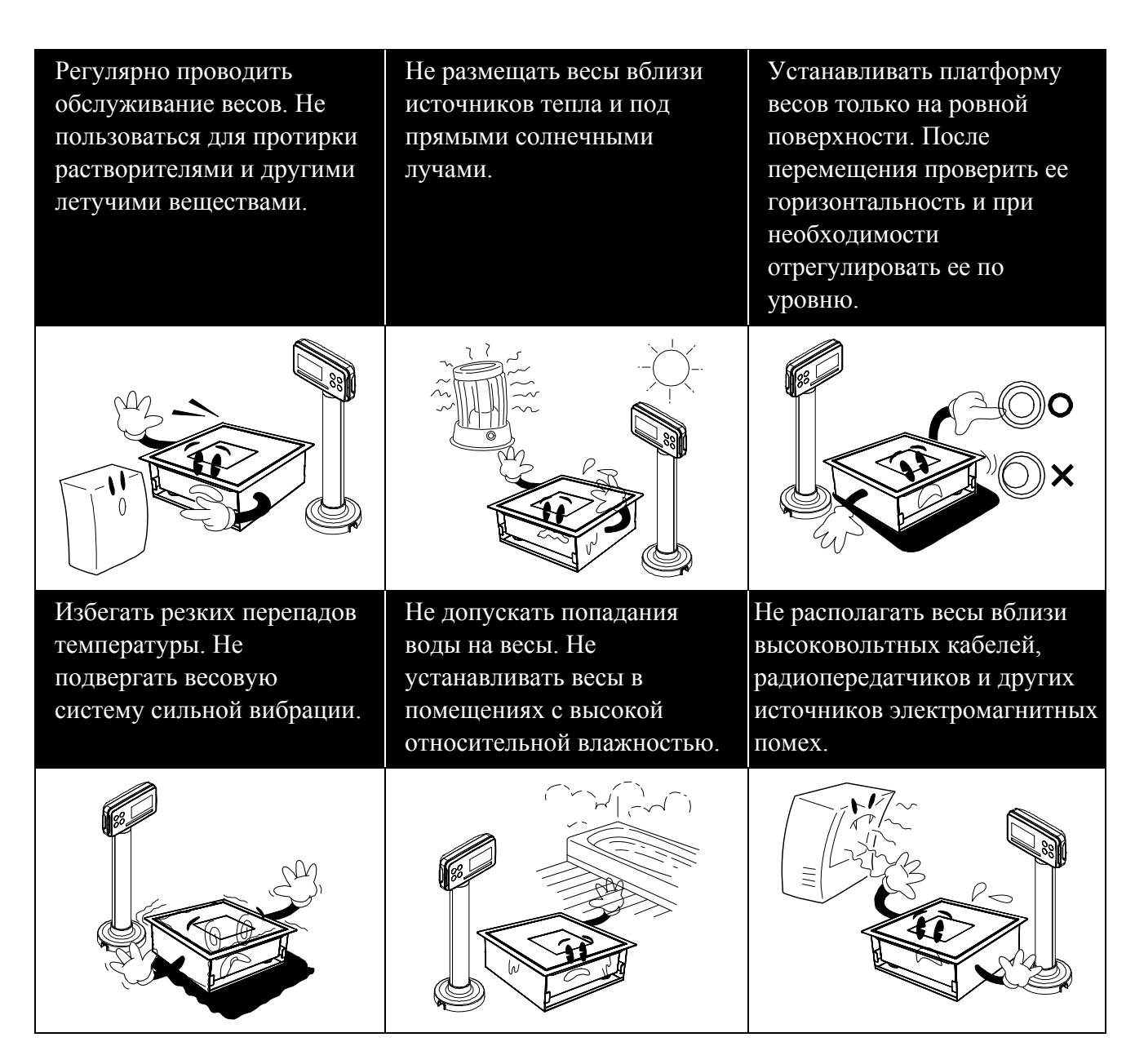

Для получения консультаций, проведения обслуживания и ремонта обращаться только к официальным партнерам CAS.

- После перевозки или хранения при низких отрицательных температурах включать весы не раньше, чем через 2 часа пребывания в рабочих условиях.
- Не нажимать сильно на клавиши.
- Избегать сильного ветра от вентиляторов, открытых окон и дверей при проведении измерений.
- Следить, чтобы грузоприемное устройство (платформа) и взвешиваемый груз не касались сетевого шнура или других посторонних предметов.
- Перед подключением внешних устройств к разъемам весов или их отключением необходимо отключить питание обоих устройств.
- Отключать весы от источника электропитания перед чисткой или техническим обслуживанием.
- Хранить весы в сухом месте.

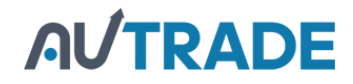

# **2 ТЕХНИЧЕСКИЕ ДАННЫЕ**

### **Метрологические характеристики одноинтервальной модификации приведены в таблице 2.1, двухинтервальной – в таблице 2.2.**

### **Технические характеристики приведены в таблице 2.3.**

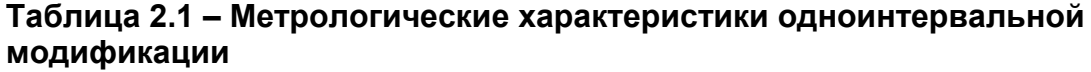

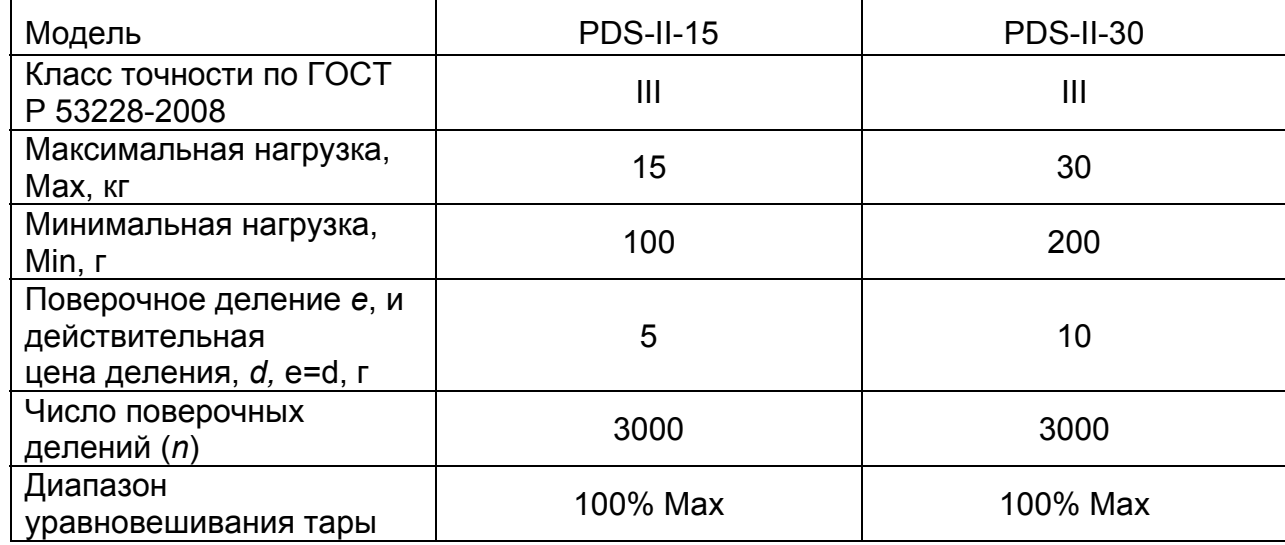

### **Таблица 2.2 – Метрологические характеристики двухинтервальной модификации**

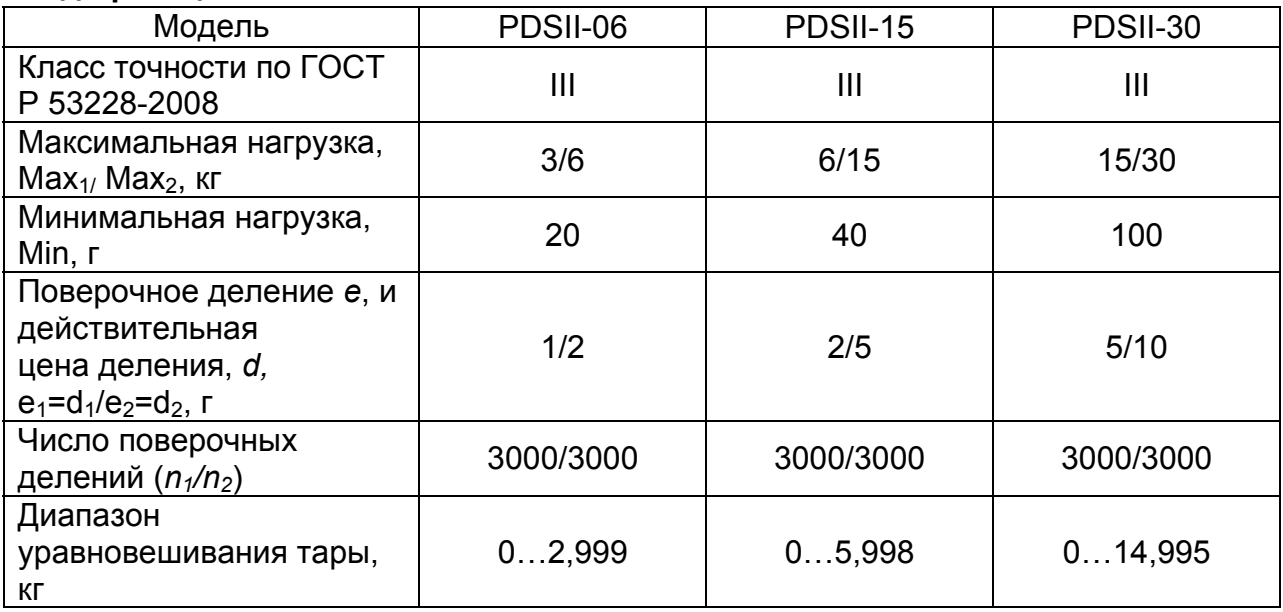

# **AL/TRADE**

### **Таблица 2.3 – Технические характеристики**

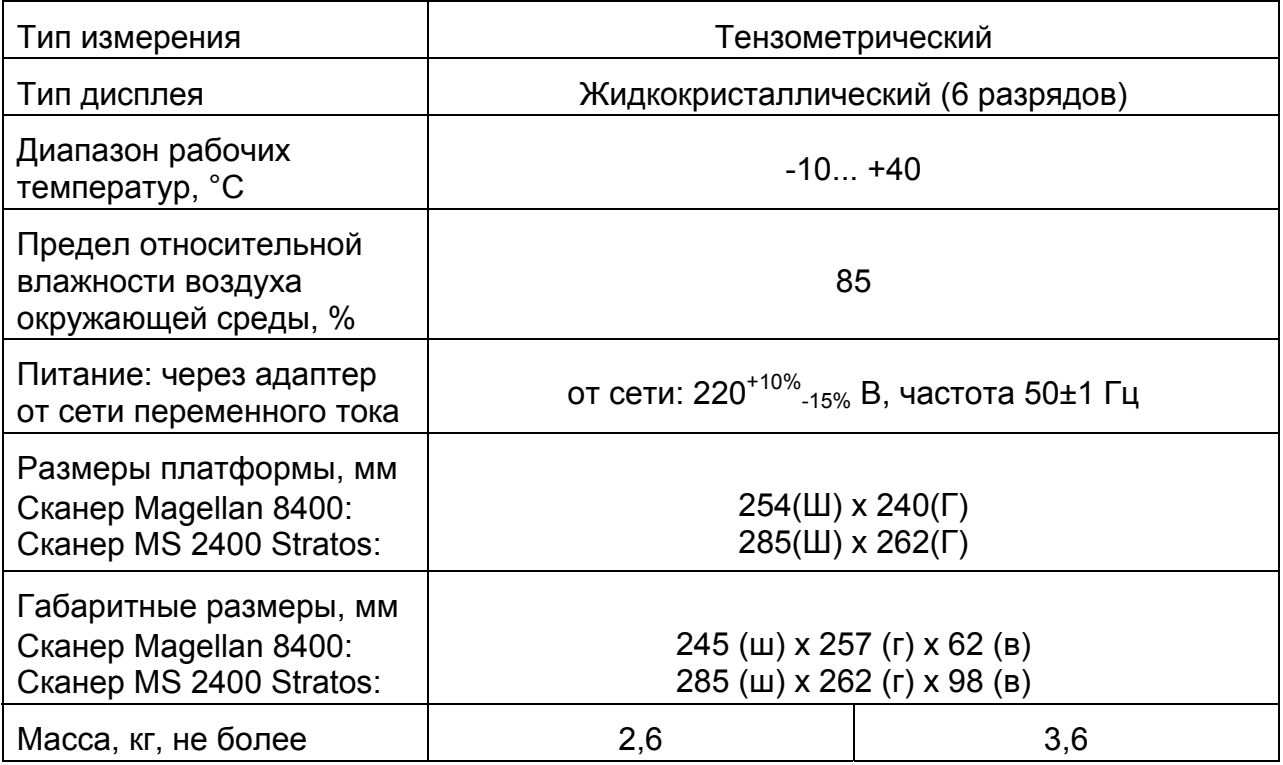

**Примечания.** Допускаются отклонения от приведенных характеристик в сторону улучшения.

На показания весов оказывает влияние широтный эффект, т.е. зависимость силы тяжести от географической широты места, где производится взвешивание. Поэтому пользователь при покупке весов должен указывать место предполагаемой эксплуатации для соответствующей юстировки. Первоначально весовая система юстируется на широту г. Москвы.

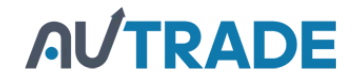

# **3 [КОМПЛЕКТ](https://autrade.ru/catalog/torgovye-vesy/torgovye-vesy-s-vozmozhnostyu-vstraivaniya-skanera-shtrikh-koda-cas-pds-15/) ПОСТАВКИ**

Перечень поставляемых компонентов приведен в таблице 3.1.

Таблица 3.1 – Комплект поставки

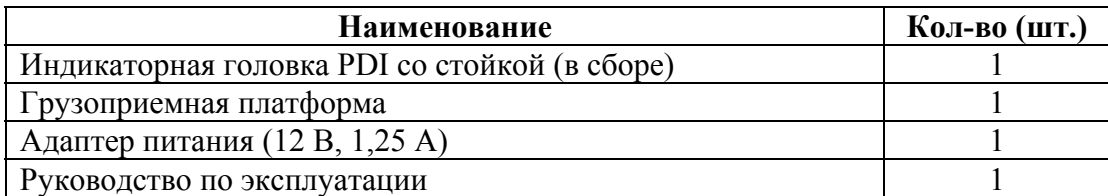

# **4 ОБЩИЙ ОБЗОР**

Общий вид весовой системы приведен на рисунке 4.1.

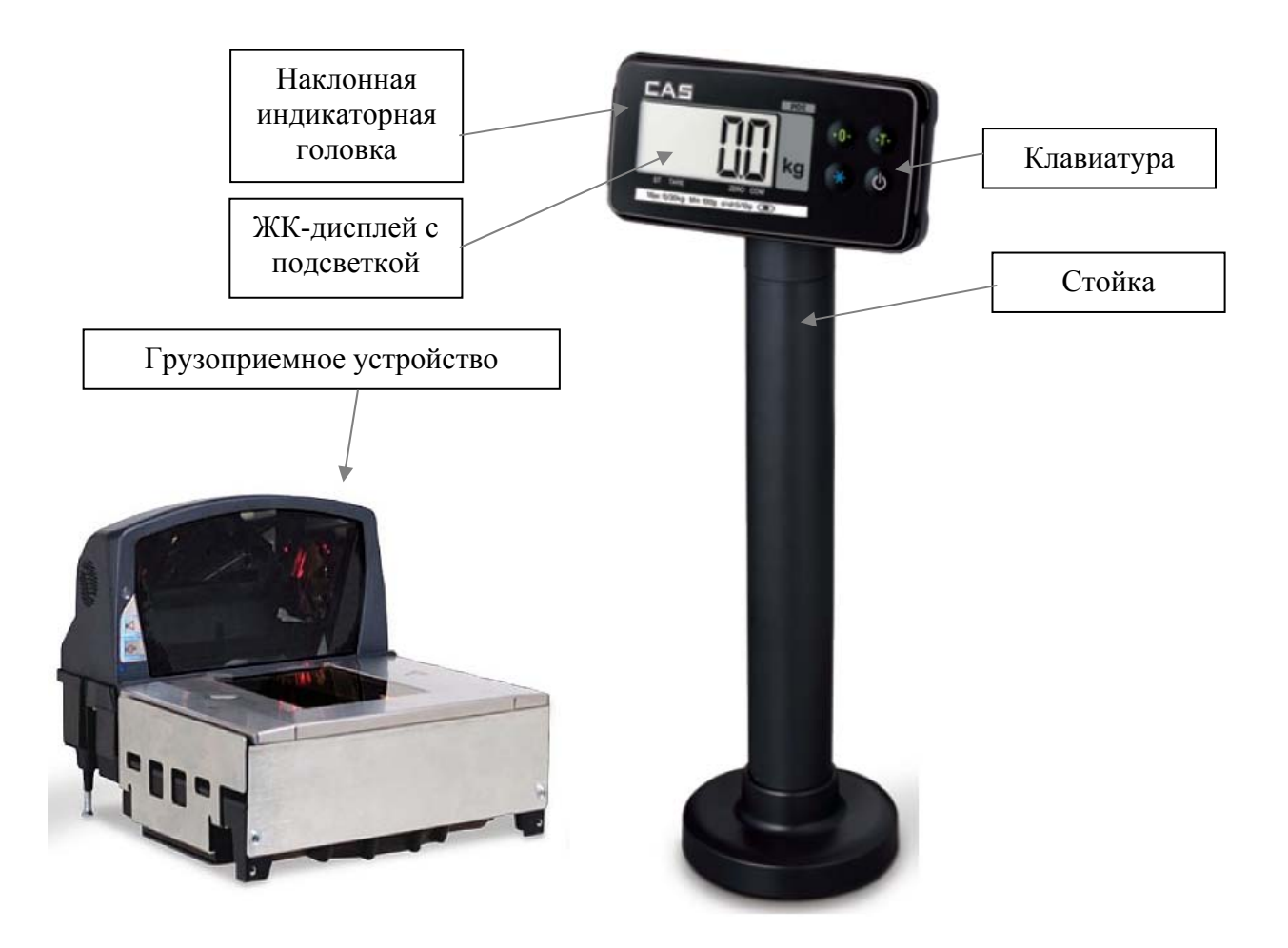

Рисунок 4.1 – Общий вид весов и обозначение основных элементов

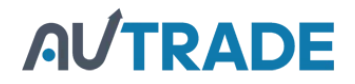

# 4.1 [ГАБАРИТНЫЕ](https://autrade.ru/catalog/torgovye-vesy/torgovye-vesy-s-vozmozhnostyu-vstraivaniya-skanera-shtrikh-koda-cas-pds-15/) РАЗМЕРЫ

Габаритные размеры индикаторной головки PDI и стойки представлены на рисунке 4.2, а на рисунке 4.3 - размеры основания стойки и расположение отверстий для её крепления.

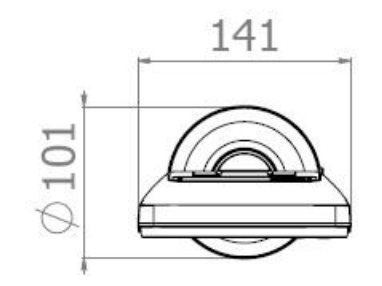

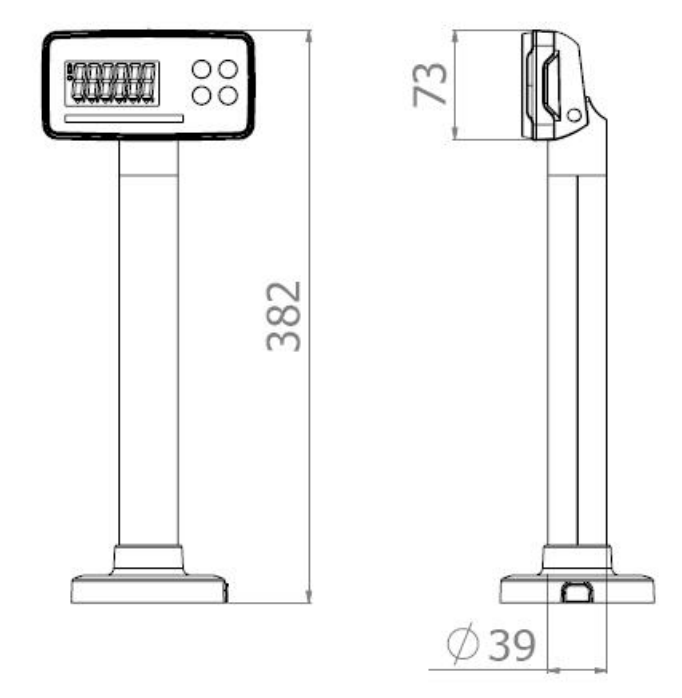

Рисунок 4.2 - Габаритные размеры индикаторной головки в сборе со стойкой

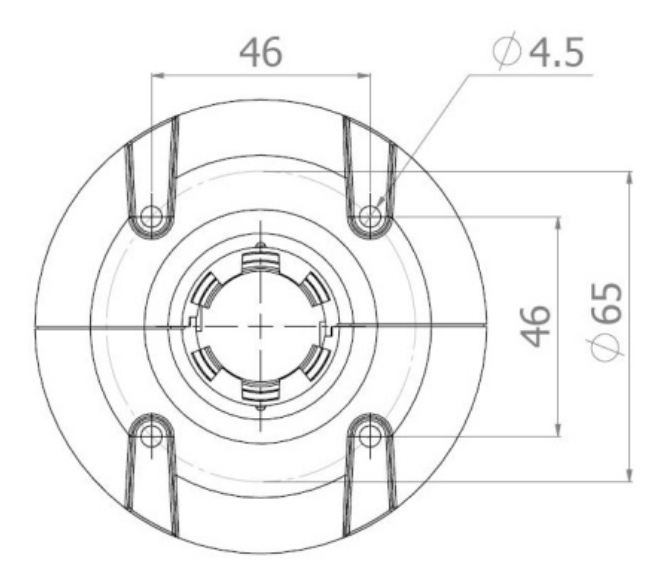

Рисунок 4.3 - Размеры основания стойки и расположение отверстий для её крепления.

**Datalogic** 

**Metrologic** 

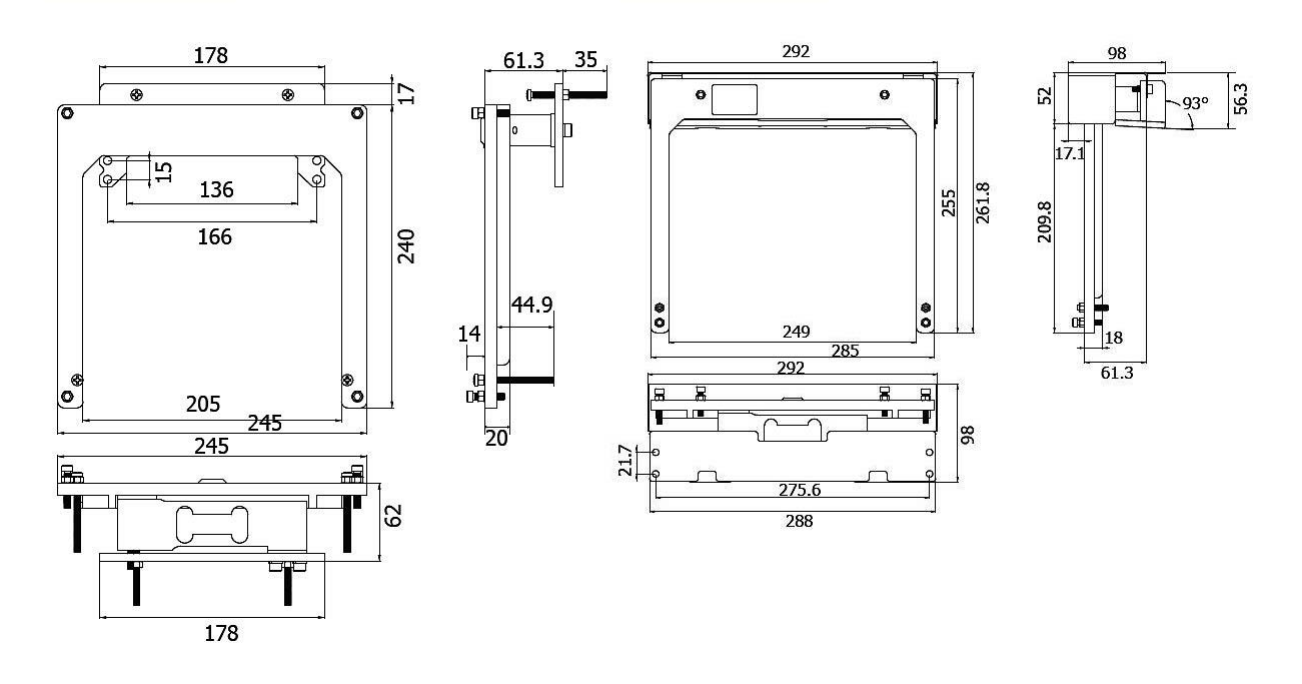

Рисунок 4.4 – Грузоприемные платформы Datalogic и Metrologic

# 4.2 ПЕРЕДНЯЯ ПАНЕЛЬ

Общий вид дисплея и клавиатуры, а также расположение указателей и разрядов дисплея представлены на рисунке 4.5.

Клавиатура служит для управления работой и настройки весов. Основное назначение клавиш описано в таблице 4.1. После нажатия на клавишу звучит короткий сигнал, подтверждающий ее срабатывание, или три коротких сигнала, если клавиша заблокирована.

Кроме этого, информация о работе весов передается с помощью указателей дисплея, включаемых только при определенных условиях (режимах), смотрите таблицу 4.2.

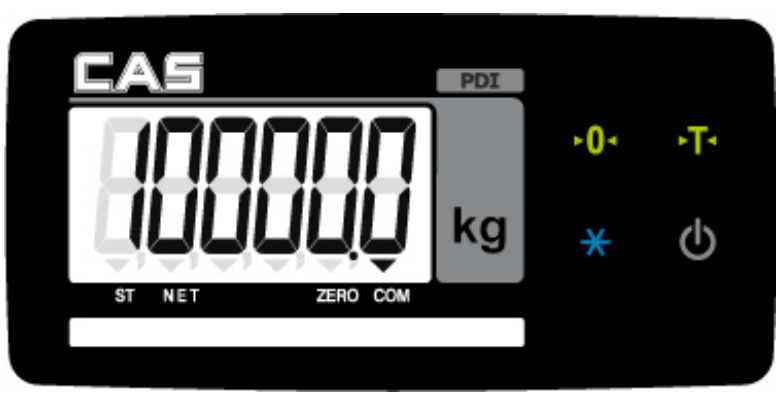

**4.2.1 ВИД ПЕРЕДНЕЙ ПАНЕЛИ**

Рисунок 4.4 – Общий вид передней панели весов

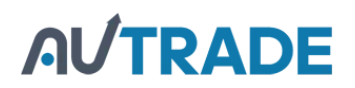

## **4.2.2 КЛАВИАТУРА**

Таблица 4.1 – Основное назначение клавиш

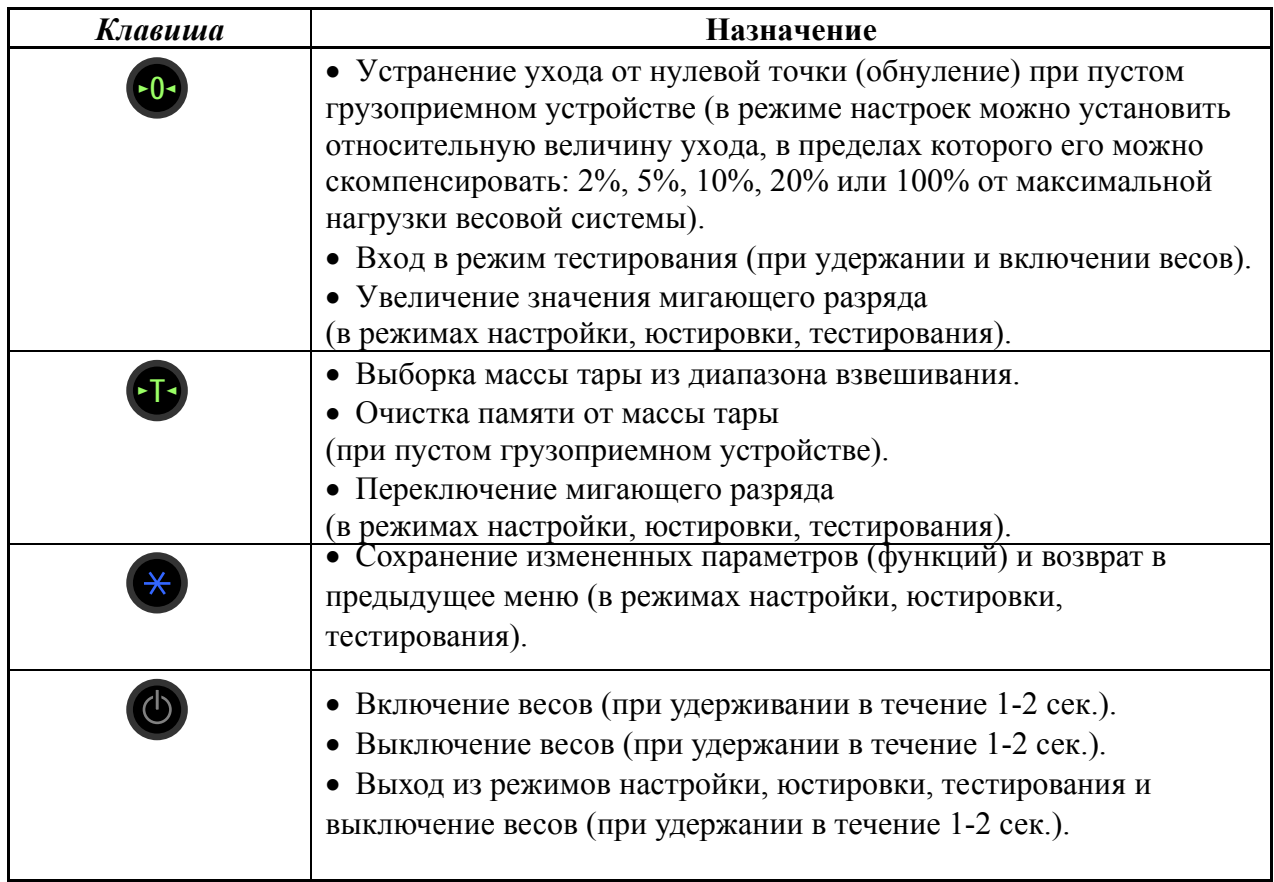

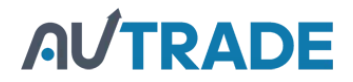

## **4.2.3 УКАЗАТЕЛИ ДИСПЛЕЯ**

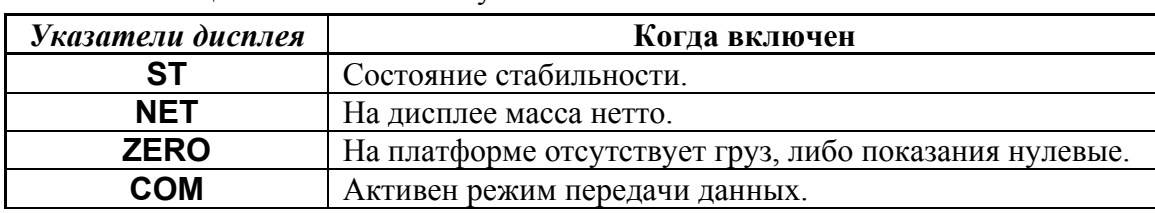

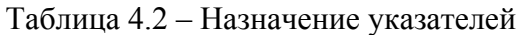

# 4.3 ЗАДНЯЯ ПАНЕЛЬ И [РАЗЪЁМЫ](https://autrade.ru/catalog/torgovye-vesy/torgovye-vesy-s-vozmozhnostyu-vstraivaniya-skanera-shtrikh-koda-cas-pds-15/)

Вид задней панели с разъемами представлен на рисунке 4.5, а назначение элементов приведено в таблице 4.3.

Из нижней части стойки весов выходят кабели с разъемами: a) разъем подключения весов к сети через адаптер; б) разъем подключения тензодатчика; в) интерфейсный разъем «RS-232С» для подключения весов к ПК, принтеру или дополнительному дисплею.

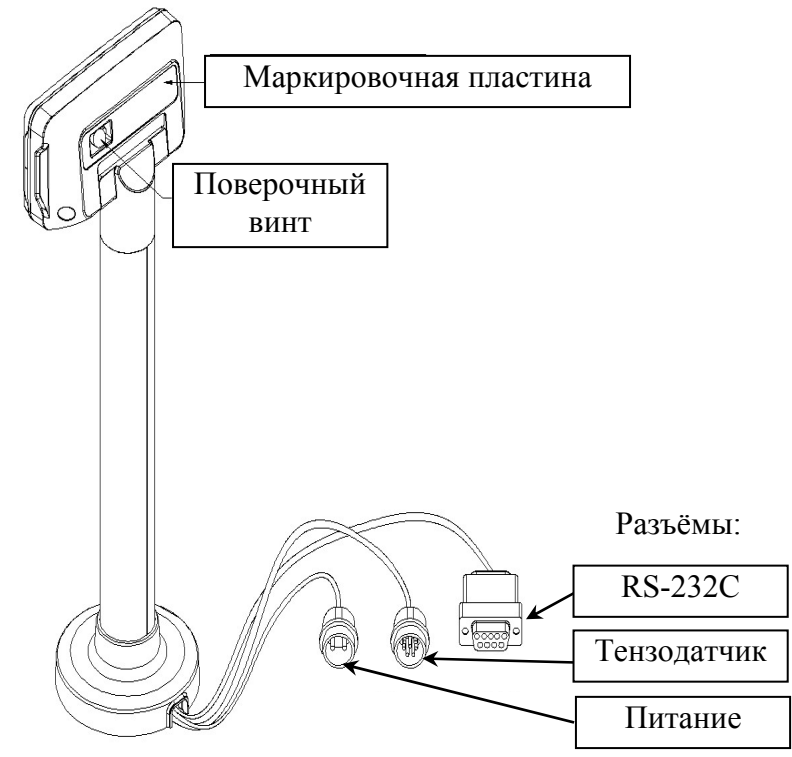

Рисунок 4.5 – Вид задней панели и разъёмов

Таблица 4.3 – Назначение элементов, расположенных на задней панели индикаторной головки

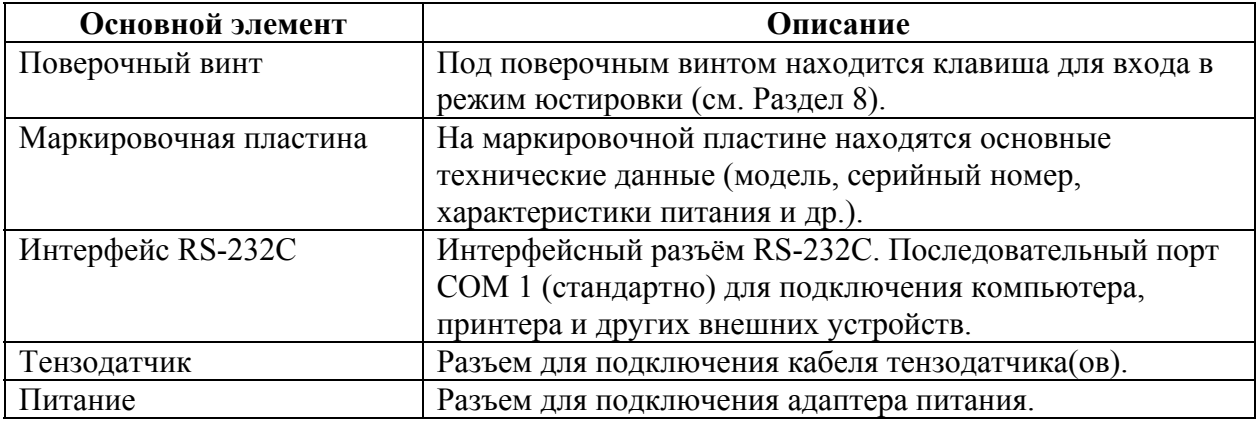

# **5 ПРОГРАММНОЕ ОБЕСПЕЧЕНИЕ ВЕСОВ**

Программное обеспечение (далее - ПО) весов является встроенным.

Идентификационным признаком ПО служит номер версии, который отображается на дисплее весов при их включении.

Уровень защиты ПО от неправомерных и преднамеренных воздействий в соответствии с МИ 3286-2010 – «А».

Идентификация программного обеспечения осуществляется по номеру версии, который отображается на дисплее весов при их включении. Версия программного беспечения 1.10, 1.11 или 1.12.

# **AUTRADE**

# **6 СБОРКА ВЕСОВОЙ ПЛАТФОРМЫ PDS-II**

6.1 СБОРКА ВЕСОВОЙ ПЛАТФОРМЫ METROLOGIC

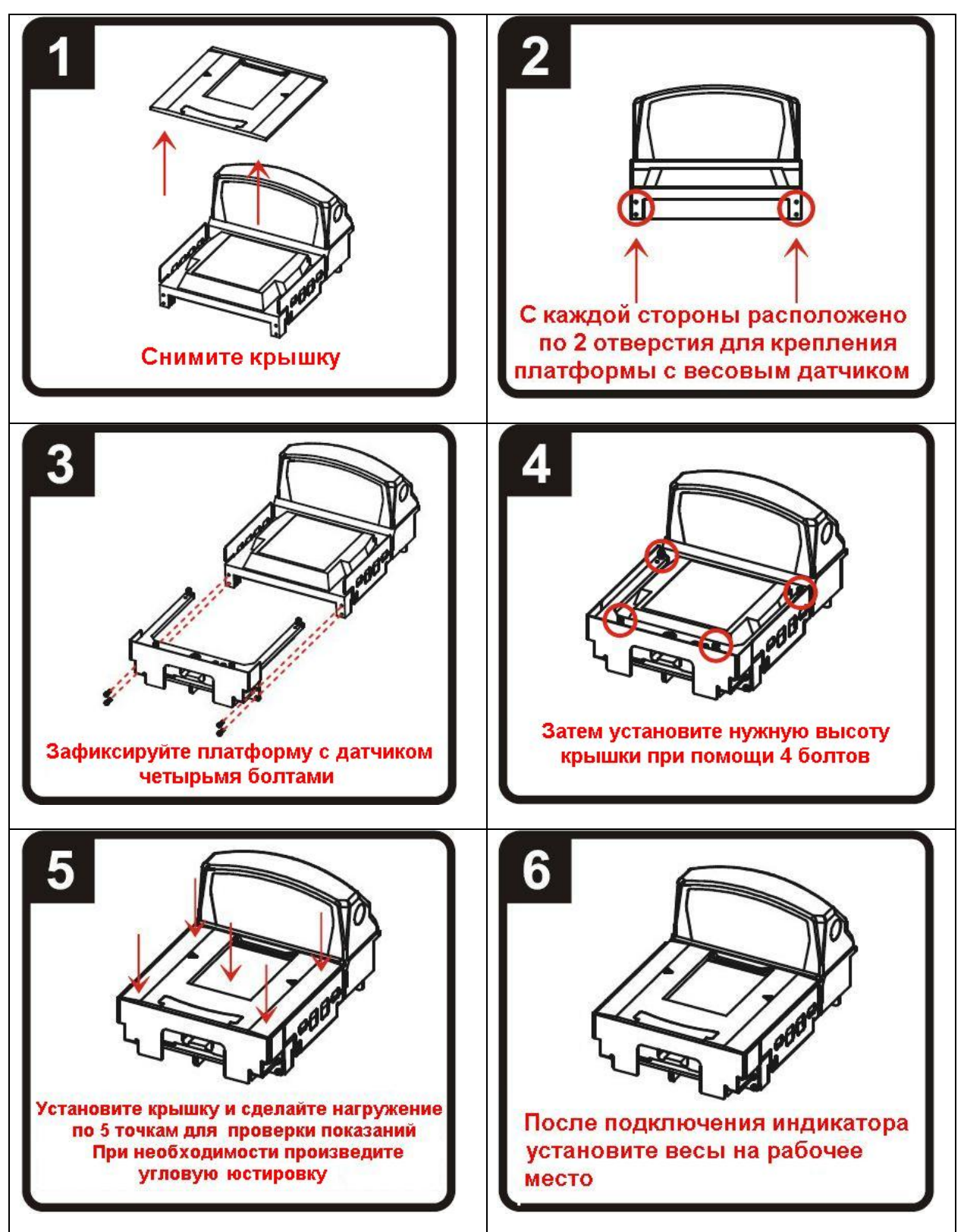

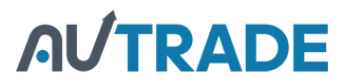

6.2 СБОРКА ВЕСОВОЙ ПЛАТФОРМЫ DATALOGIC

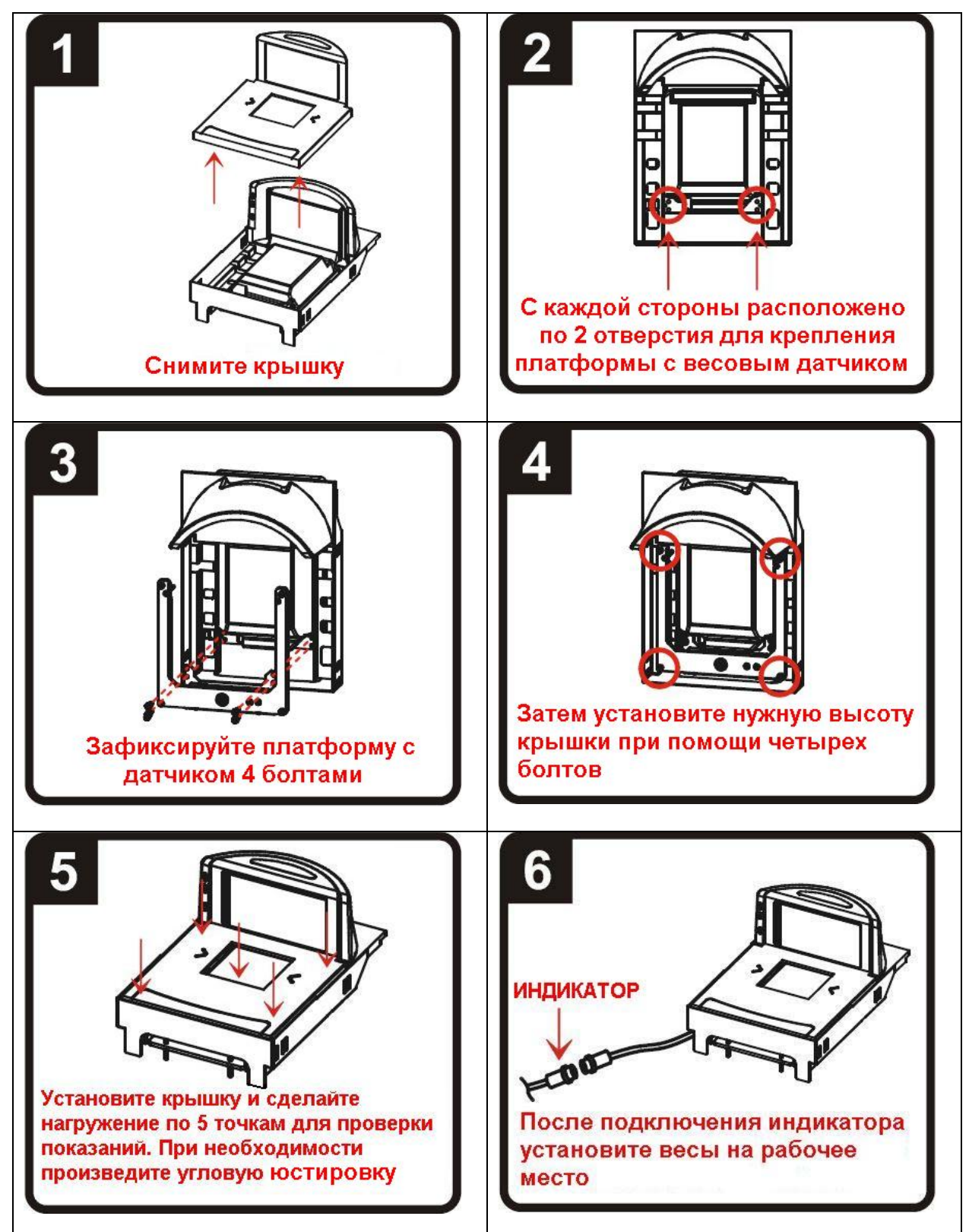

16

# **РЕЖИМ ВЗВЕШИВАНИЯ**

# 6.3 ВКЛЮЧЕНИЕ

Весы должны быть включены не менее чем за 10-15 минут до начала измерений для прогрева.

Проверить правильность установки грузоприемного устройства

(горизонтальность платформы) и при необходимости отрегулировать его положение.

- Перед включением проверить отсутствие груза на грузоприемном устройстве (платформе).
- $\Box$  Включить весы, нажав и удерживая клавишу в течение 1-2 секунд. На дисплее кратковременно высветятся логотип Компании < **CAS** >, а затем версия управляющей программы (ПО). Затем будет выполняться самодиагностика.

После этого, если весовая система исправна, весы перейдут в рабочий режим (режим взвешивания). На дисплее высветятся нулевые показания, включатся указатели **ST** и **ZERO**.

**Примечание.** В случае появления сообщения об ошибке после прохождения самодиагностики необходимо выполнить соответствующие рекомендации для ее устранения (см. Раздел 11).

# 6.4 ОБНУЛЕНИЕ

Обнуление используется для компенсации незначительного ухода массы от нулевой точки при пустом грузоприемном устройстве (платформе).

**Примечание.** В режиме настроек (функция **F13**) можно установить предел

компенсации ухода от нулевой точки при обнулении клавишей.

 В случае дрейфа показаний по какой-либо причине при пустом грузоприемном

устройстве (платформе) нажать клавишу . ►**0**◄

Показания обнулятся и включится указатель **ZERO**.

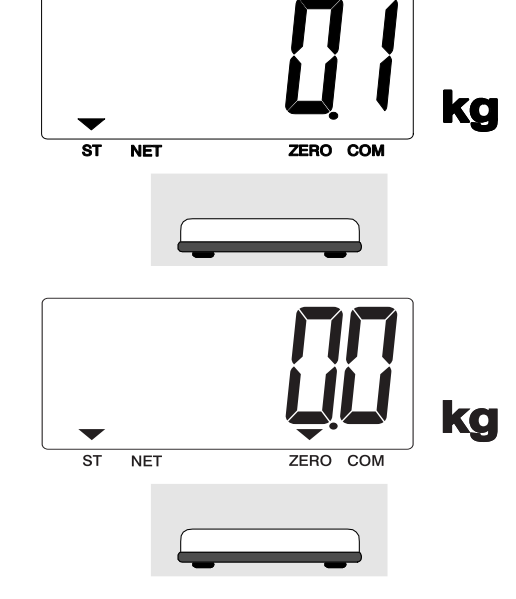

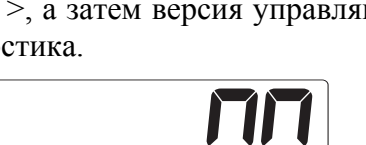

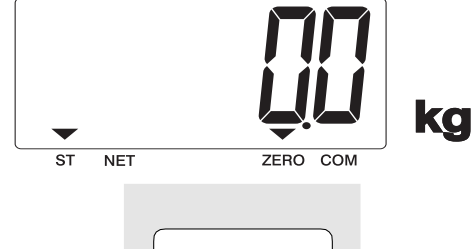

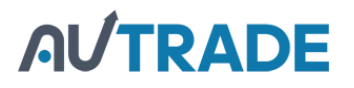

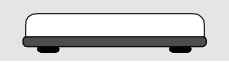

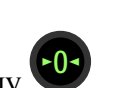

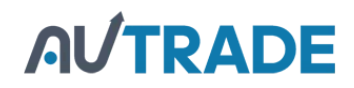

# 6.5 ВЗВЕШИВАНИЕ

Режим взвешивания активен по умолчанию после включения весов. Для проведения измерений выполнить следующие действия:

- Проверить отсутствие груза на грузоприемном устройстве (платформе).
- Проверить установку нуля при пустом грузоприемном устройстве (платформе) и в случае ухода показаний массы от нулевой точки, выполнить обнуление. Указатели **ST** и **ZERO** будут включены.
- Положить груз на грузоприемное устройство (например, груз весит 10,5 кг). Указатели **ST** и **ZERO** выключатся, а после стабилизации груза указатель **ST** включится.
- Считать показания и убрать груз с грузоприемного устройства. Показания обнулятся и включится указатель **ZERO**.

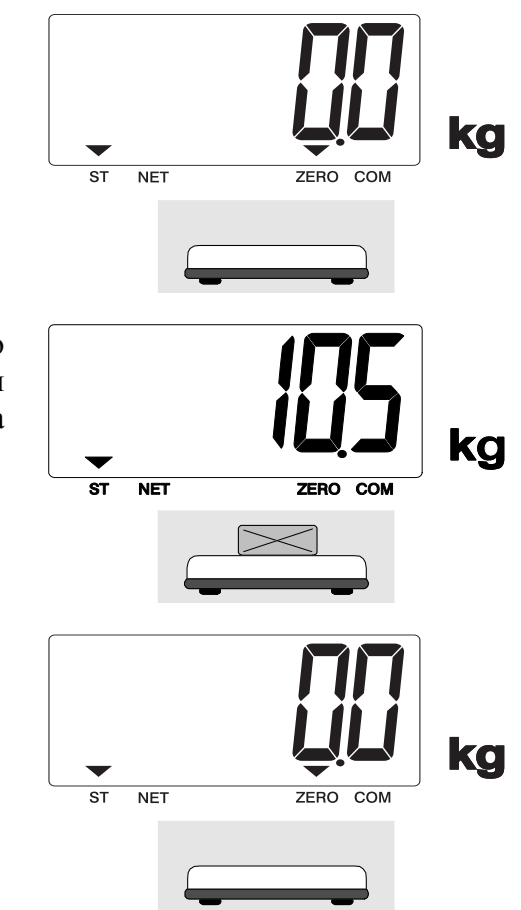

# 6.6 ВЗВЕШИВАНИЕ С ИСПОЛЬЗОВАНИЕМ ТАРЫ

Режим взвешивания с использованием тары (выборка массы тары) удобен тем, что при взвешивании груза с тарой ее масса будет вычитаться из общей массы, и на дисплее будет высвечиваться масса груза нетто. При этом допускается взвешивать лишь грузы меньшей массы, так чтобы сумма массы нетто груза и массы тары, т.е. масса брутто, не превышала максимальной нагрузки (Max) весовой системы.

**Примечание.** Значение максимальной массы тары весов PDS-II зависит также от настроек, выполненных в режиме юстировки **«CAL10»** (Установка двойного диапазона взвешивания). Если установлен один диапазон взвешивания, максимальная масса тары составляет (*Max – d*). При установке двойного диапазона, максимальная масса тары ограничивается только первым диапазоном  $(Max_1 - d)$ .

- Проверить установку нуля при пустом грузоприемном устройстве (платформе) и в случае ухода показаний массы от нулевой точки, выполнить обнуление. Указатели **ST** и **ZERO** будут включены.
- Положить тару на грузоприемное устройство (например, тара весит 10 кг). Указатель **ZERO** выключится.
- Нажать клавишу . Показания массы обнулятся и включатся указатели **NET** и **ZERO**. ►**T**◄
- Положить груз в тару. На дисплее высветится масса нетто груза (например, груз весит 20 кг).

 Если убрать груз и тару с грузоприемного устройства, на дисплее высветятся показания массы тары со знаком минус и включится указатель **ZERO**.

Далее можно, не выходя из режима взвешивания груза с тарой, приступить к взвешиванию следующего груза (если для него используется тара той же массы).

Если тара другая, убрать все с грузоприемного

устройства и нажать клавишу дисплее обнулятся и указатель **NET** выключится. При необходимости повторить процедуру взвешивания с новой тарой. • Показания на

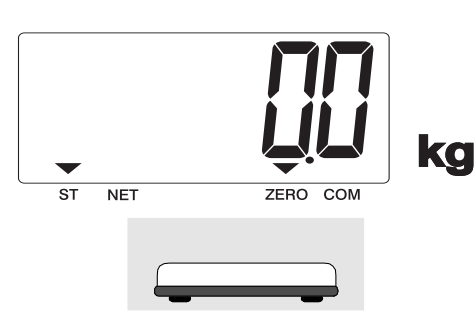

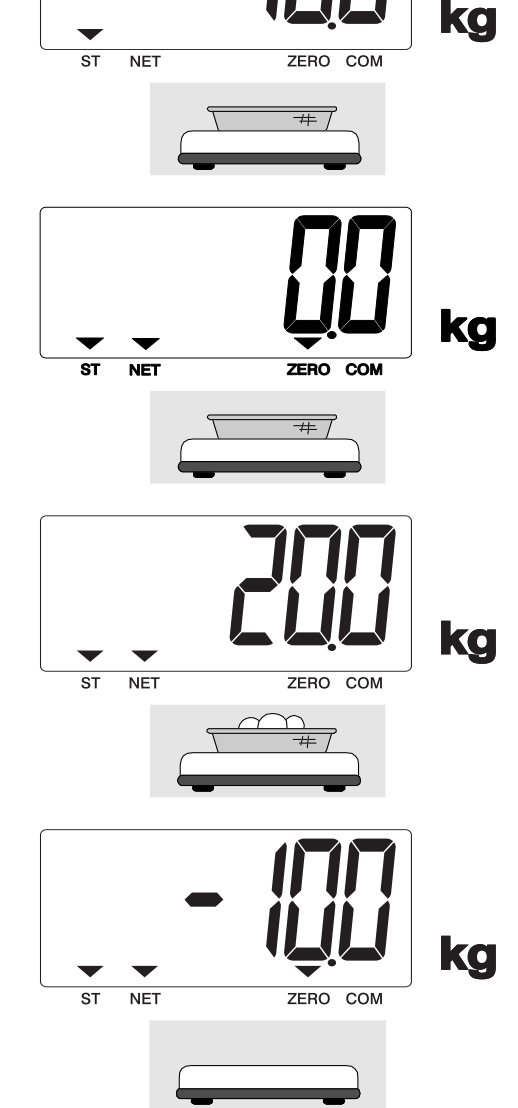

 $\overline{ST}$ **NFT**  ka

Весы также позволяют осуществлять многократную выборку массы тары. Это удобно при составлении многокомпонентных смесей. После взвешивания каждой

компоненты показание обнуляется нажатием клавиши  $\bullet$ **T**, а затем в ту же самую тару (или просто на грузоприемное устройство) добавляется следующая компонента. Масса каждой компоненты контролируется по ее абсолютному значению без снятия с грузоприемного устройства всех предыдущих. Условия, которые необходимо при этом соблюдать, заключаются в том, чтобы: а) суммарная масса компонент (тары) не превышала максимальной массы тары; б) полная масса груза на грузоприемном устройстве не превышала максимальной нагрузки (Мах) весовой системы.

Выход из данного режима осуществляется нажатием клавиши при пустом грузоприемном устройстве (платформе).

#### РЕЖИМ ТЕСТИРОВАНИЯ  $\overline{7}$

Режим тестирования служит для проверки работоспособности, как грузоприемного устройства, так и всей весовой системы. Данный режим позволяет проверить работу клавиатуры, дисплея, портов связи и сигнал тензодатчика.

Для входа в режим тестирования необходимо выполнить следующие действия:

- П Если весы включен, отключить их.
- П Нажав и удерживая клавишу СОЗ, включить весы, используя клавишу питания Сначала на дисплее высветится сообщение < tESt > (вход в режим тестирования),  $\text{bar}$  < tESt 1 > (номер режима тестирования).
- П Используя клавишу 1, выбрать нужный режим тестирования (см. таблицу 7.1) и подтвердить выбор клавишей Выход из всех тестовых режимов в меню так же

выполняется клавишей

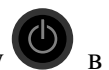

П Для выхода из режима тестирования нажать и удерживать клавишу  $\mathbb{Z}_R$  течение 1-2 секунд. Затем снова включить весы.

Таблица 7.1 - Доступные тестовые режимы

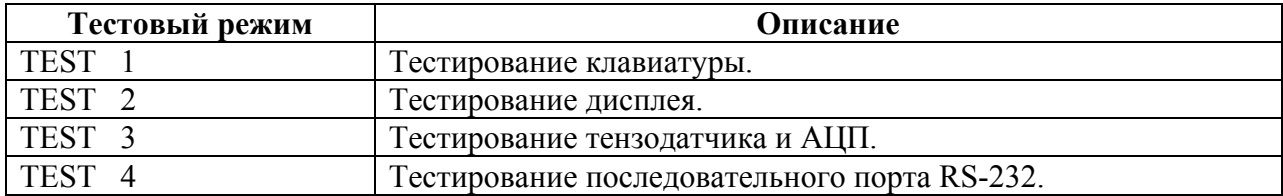

Ниже представлено описание каждого тестового режима:

«TEST  $1<sub>9</sub>$ 

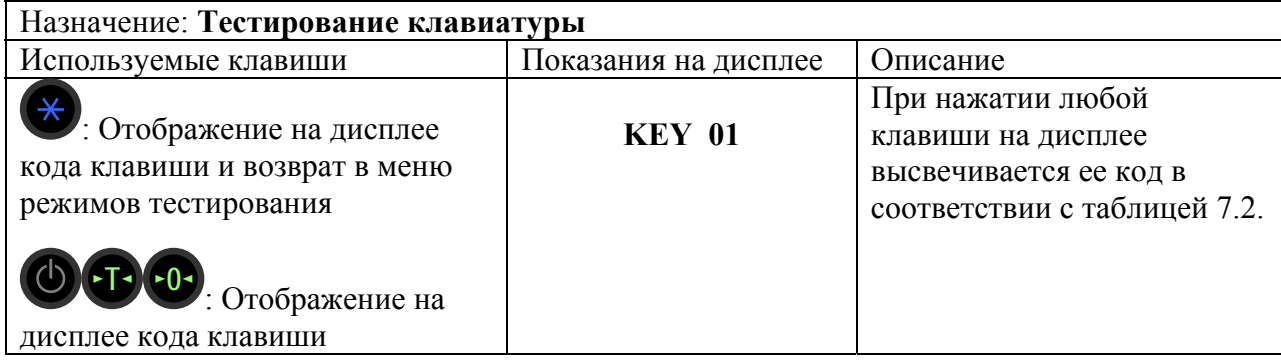

Таблица 7.2 – Клавиши и соответствующие им номер и код в режиме «**TEST** 1»

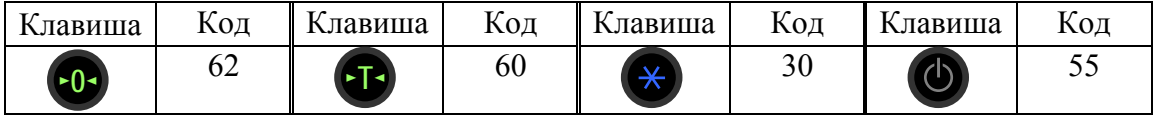

### **«TEST 2»**

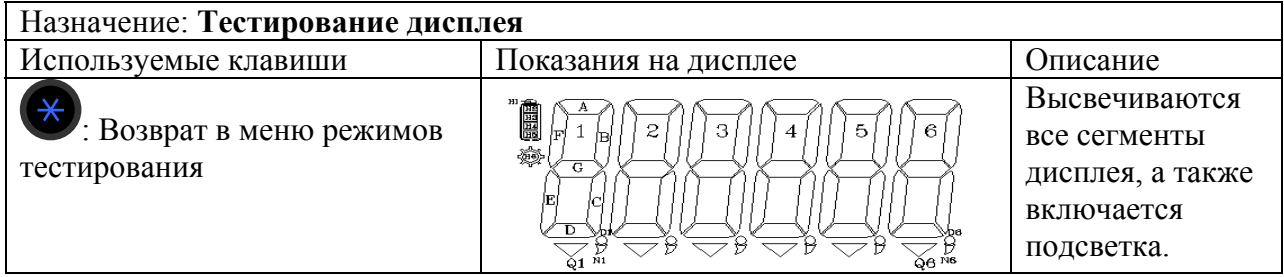

### **«TEST 3»**

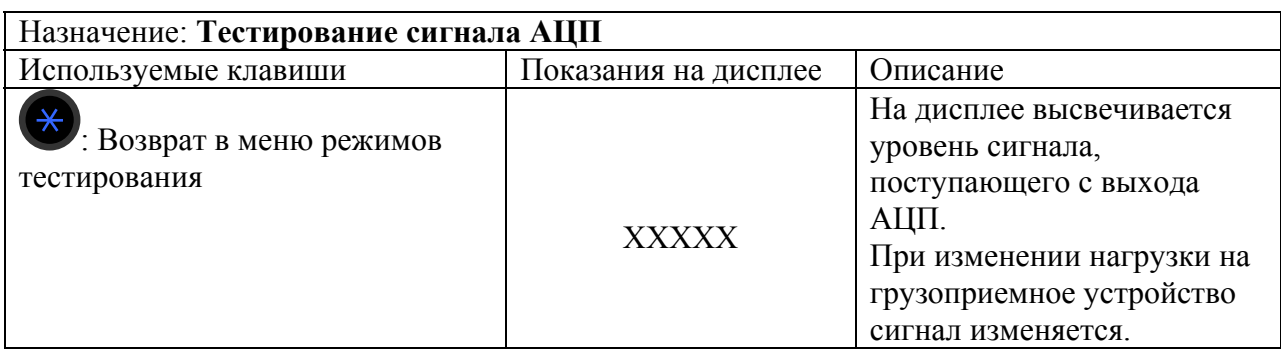

**Примечание.** Используйте данный режим тестирования для проверки соединения весов с грузоприемным устройством. Уровень сигнала будет изменяться в зависимости от нагрузки на грузоприемное устройство (платформу). Также значение не должно быть равно нулю.

### **«TEST 4»**

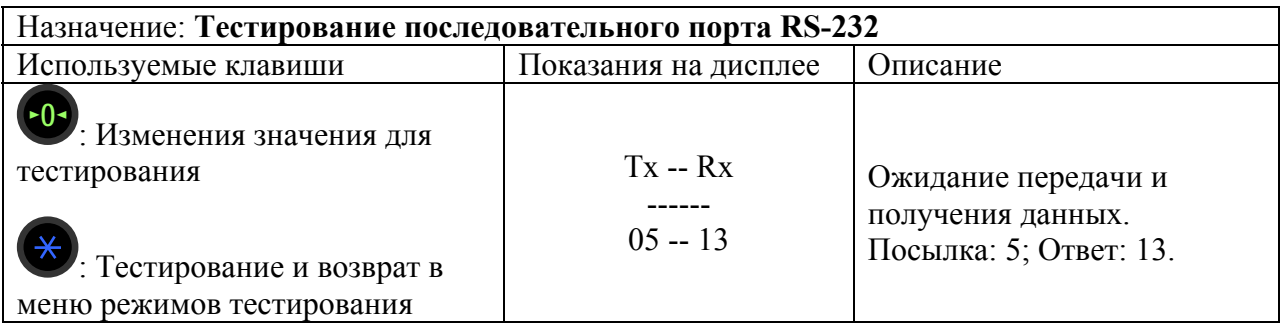

**Примечание 1.** Используйте данный режим тестирования при подключении весов к компьютеру через интерфейс (например, с помощью программы «Hyper Terminal»).

**Примечание 2.** Выполните посылку данных (например, «1») с клавиатуры компьютера для определения корректного отображения данных на дисплее весов; затем выполните посылку данных (например, «1») с весов.

# **8 ЮСТИРОВКА**

Для входа в режим юстировки необходимо выполнить следующие действия:

- Выкрутить поверочный винт, расположенный на задней панели весов (см. рисунок 4.5).
- Нажав и удерживая юстировочную клавишу, находящуюся под поверочным винтом,

включить питание весов, используя клавишу .

 Провести необходимую работу в режиме основной юстировки (см. пункт 8.1) или настроить дополнительные параметры юстировки (см. пункт 8.2), выбрав

соответствующий режим, используя клавиши  $\begin{bmatrix} 0 & 0 \end{bmatrix}$ и  $\begin{bmatrix} 0 \end{bmatrix}$ , подтвердив ввод клавишей

Для выхода из режима юстировки необходимо выполнить следующие действия:

**По окончании процедуры юстировки, нажать и удерживать клавишу** в течение 1-2 секунд. Весы выключатся. Затем снова включите весы.

**Примечание.** Если юстировка не была выполнена до конца, при отключении весов настройки юстировки сохранены не будут.

Установить поверочный винт на место и выполнить пломбирование (см. пункт 14.1).

# 8.1 ОСНОВНАЯ ЮСТИРОВКА

Основная юстировка предполагает последовательное прохождение следующих этапов:

- Режим **«CAL1»**: Установка значения максимальной нагрузки;
- Режим **«CAL2»**: Установка значения действительной цены деления и позиции децимальной точки;
- Режим **«CAL3»**: Юстировка по точкам;
	- o **«CAL3-1»**: Установка количества точек юстировки;
	- o **«CAL3-2»**: Юстировка нуля;
	- o **«CAL3-3»**: Установка значения массы юстировочного груза;
	- o **«CAL3-4»**: Юстировка грузом.

**Примечание.** Режимы **«CAL3-3»** и **«CAL3-4»** повторяются, в зависимости от выбранного количества точек юстировки в **«CAL3-1»**.

### **Режим «CAL1»**

.

Данный режим активен после входа в режим юстировки.

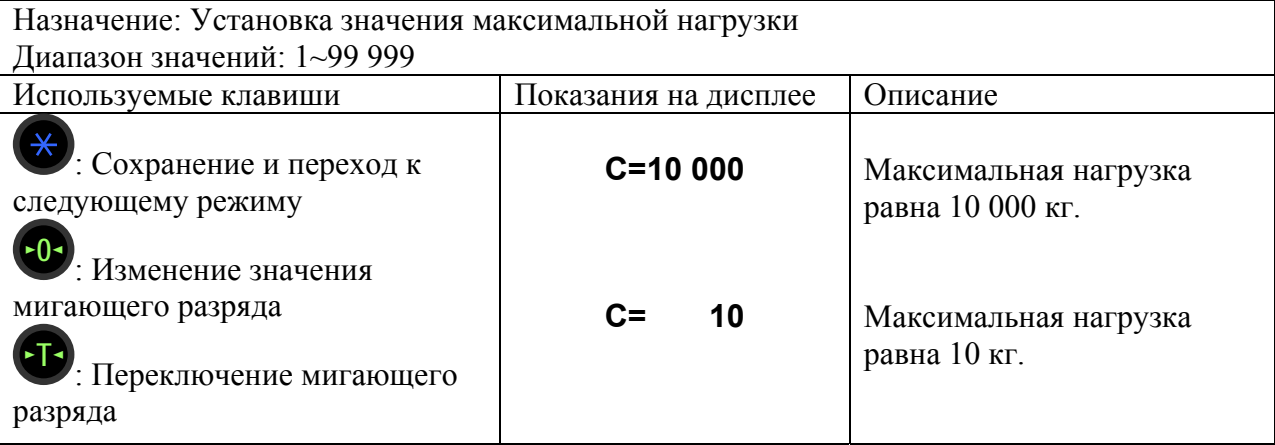

**Примечание.** Данное значение определяет максимальную нагрузку весовой системы.

**Режим «CAL2»** 

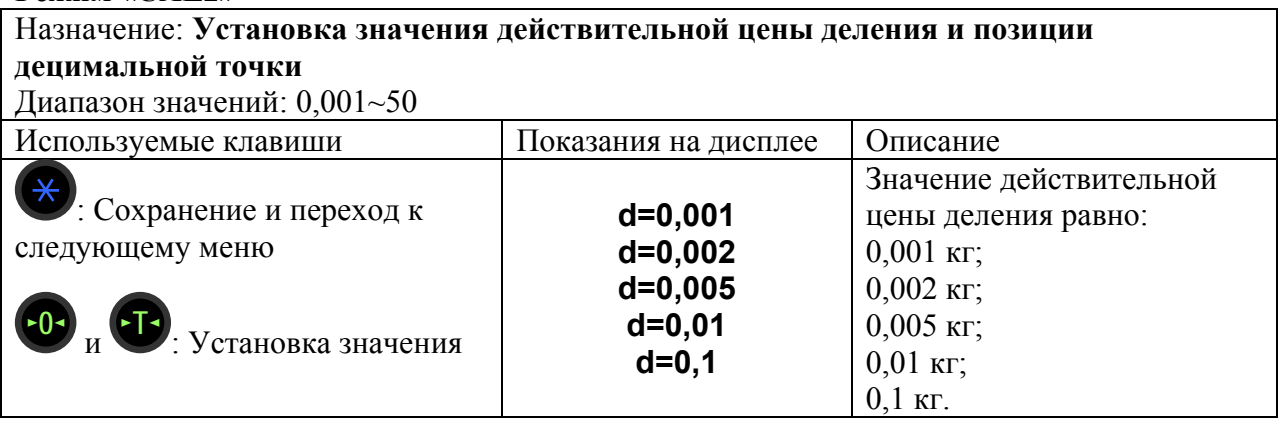

**Примечание 1.** Внешняя разрешающая способность равна отношению максимальной нагрузки к действительной цене деления. Она не должна превышать 30 000. Если внешнее разрешение равно 1/30 000 или больше, высветится сообщение об ошибке < **Err 21** >.

**Примечание 2.** Позиция децимальной точки определяет ее расположение, зависящее от установленной действительной цены деления в режиме **«CAL2»**.

**Примечание 3.** Значение действительной цены деления должно быть: «1», «2» или «5», иначе высветится сообщение об ошибке < **Errdiv** >.

# **Режим «CAL3»**

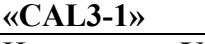

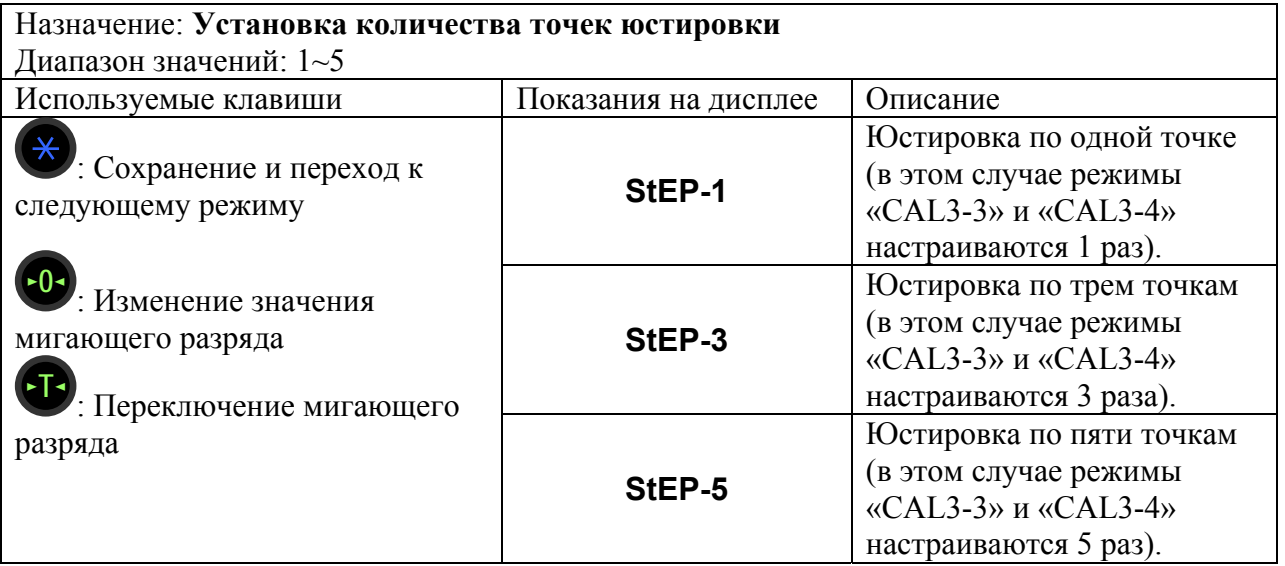

**Примечание.** Если кривая показаний датчика стремится быть прямой (идеальной), выбрать значение «**StEP-1**» (юстировка по одной точке); иначе, установите большее количество точек юстировки в режиме «CAL3-1». На рисунке 8.1 графически представлена юстировка по нескольким точкам (здесь: юстировка нуля и по 4-м точкам), при нелинейности тензодатчика.

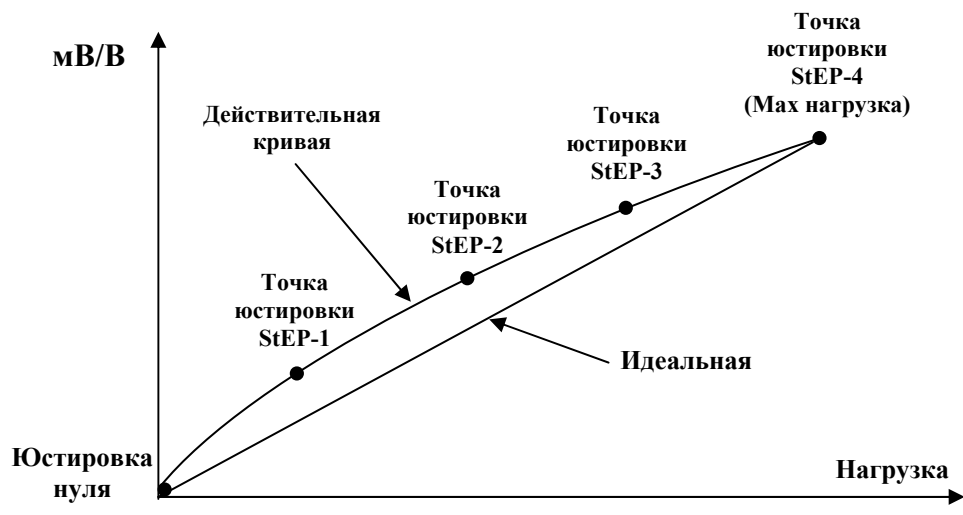

Рисунок 8.1 - Схема юстировки по нескольким точкам

### **«CAL3-2»**

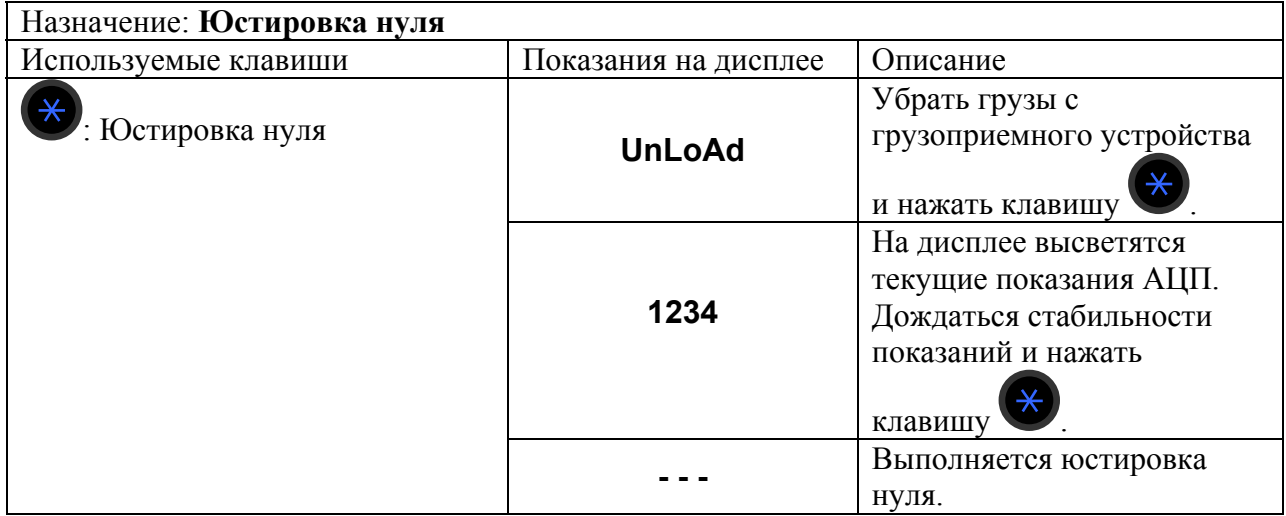

**Примечание 1.** Если юстировка нуля прошла успешно, весы перейдут к настройке следующего режима «CAL3-3» (установка значения массы юстировочного груза).

**Примечание 2.** Если значение нулевой точки слишком мало, на дисплее высветится сообщение об ошибке < **Err 27** >.

**Примечание 3.** Если значение нулевой точки слишком велико, на дисплее высветится сообщение об ошибке < **Err 26** >.

### **«CAL3-3»**

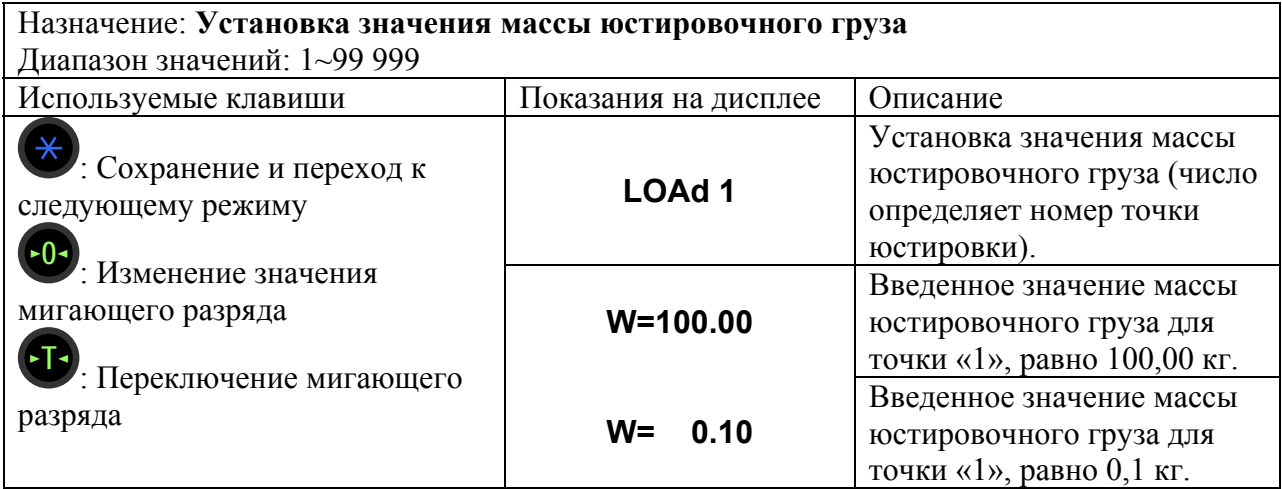

**Примечание 1.** Масса юстировочного груза должна быть в диапазоне от 10 % до 100 % максимальной нагрузки весовой системы. Если масса юстировочного груза отличается от установленного значения максимальной нагрузки, необходимо ввести ее

значение, используя клавиши  $\begin{bmatrix} 0 \\ 0 \end{bmatrix}$ и  $\begin{bmatrix} 1 \\ 1 \end{bmatrix}$ .

**Примечание 2.** Если введенное значение превышает максимальную нагрузку, на дисплее высветится сообщение об ошибке < **Err 23** >.

**Примечание 3.** Если введенное значение равно или меньше 10 % от максимальной нагрузки, на дисплее высветится сообщение об ошибке < **Err 20** >.

**«CAL3-4»** 

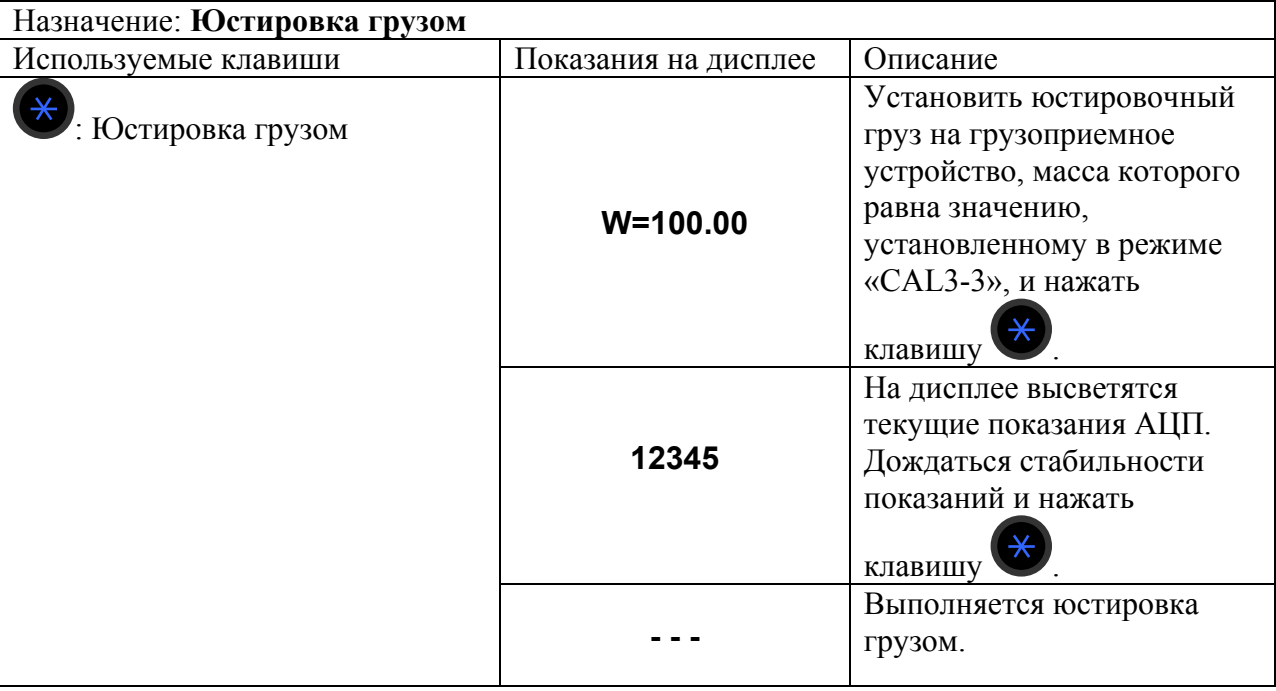

При юстировке по нескольким точкам, после окончания юстировки StEP1 выполняется юстировка StEP2 с большей массой юстировочного груза, затем StEP3 и так далее.

Если юстировка прошла успешно, на дисплее высветится сообщение < **SUCCES** > и весы перейдут в меню выбора режима юстировки. На дисплее высветится режим

«CAL3». По окончании юстировки нажать и удерживать клавишу В течение 1-2 секунды для выключения весов; затем включить его.

**Примечание 1.** Повторение режимов **«CAL3-3»** и **«CAL3-4»** зависит от значения (числа точек юстировки), установленного в режиме **«CAL3-1»**.

**Примечание 2.** Если выходной сигнал тензодатчика слишком низкий, на дисплее высветится сообщение об ошибке  $\leq$ **Err 24** $>$ 

**Примечание 3.** Если выходной сигнал тензодатчика слишком высокий, на дисплее высветится сообщение об ошибке < **Err 25** >.

# 8.2 ДОПОЛНИТЕЛЬНЫЕ ПАРАМЕТРЫ ЮСТИРОВКИ

Дополнительные параметры юстировки предполагают следующие настройки:

- Режим **«CAL7»**: Ввод константы силы тяжести;
- Режим **«CAL8»**: Корректировка нуля;
- Режим **«CAL9»**: Установка фактора юстировки;
- Режим **«CAL10»**: Диапазон взвешивания;
- «**CAL10-1**»: Установка двойного диапазона взвешивания;
- • «CAL10-2»: Установка значения двойного диапазона.

### «**Режим «CAL7»**

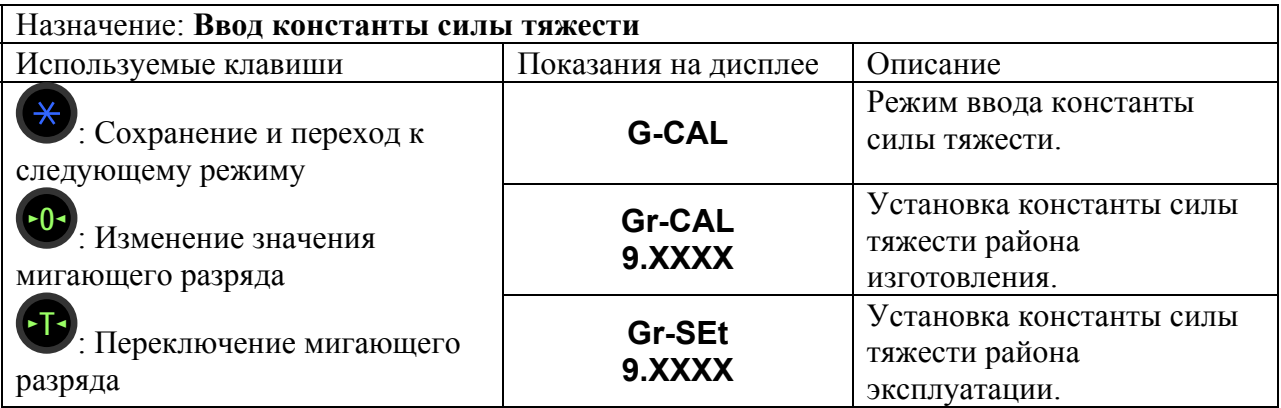

**Примечание.** На показания весовой системы оказывает влияние широтный эффект, т.е. зависимость силы тяжести от географической широты места, где производится взвешивание. Данный режим юстировки позволяет установить константу силы тяжести.

### **Режим «CAL8»**

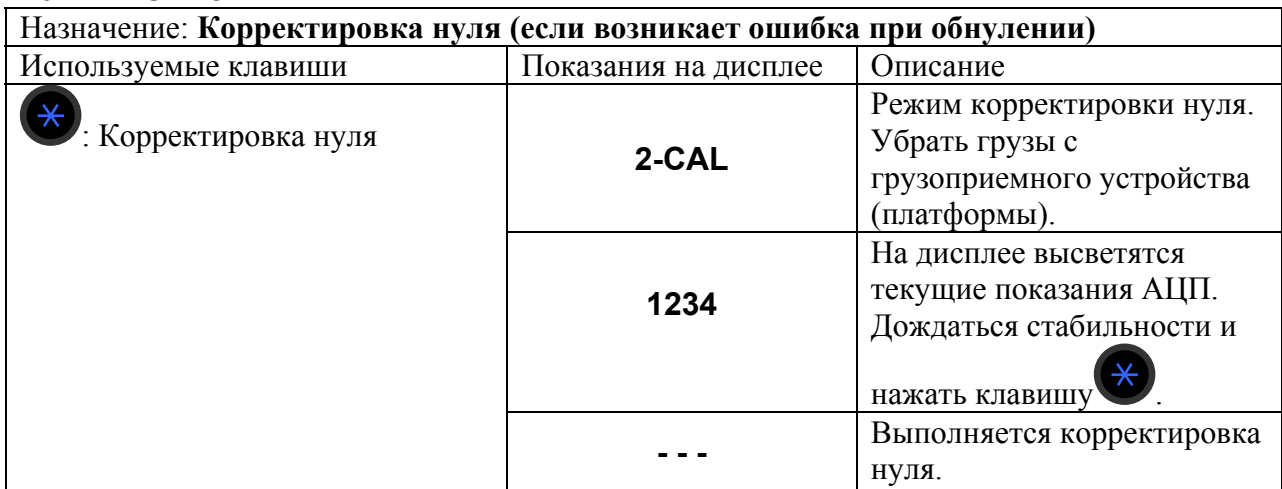

**Примечание 1.** Данный режим используется, в случае сбоя тензодатчика по какойлибо причине. Диапазон нулевой точки от 0 до 2 мВ/В.

**Примечание 2.** Если значение нулевой точки слишком мало, на дисплее высветится сообщение об ошибке < **Err 27** >.

**Примечание 3.** Если значение нулевой точки слишком велико, на дисплее высветится сообщение об ошибке  $\leq$ **Err 26**  $>$ 

### **Режим «CAL9»**

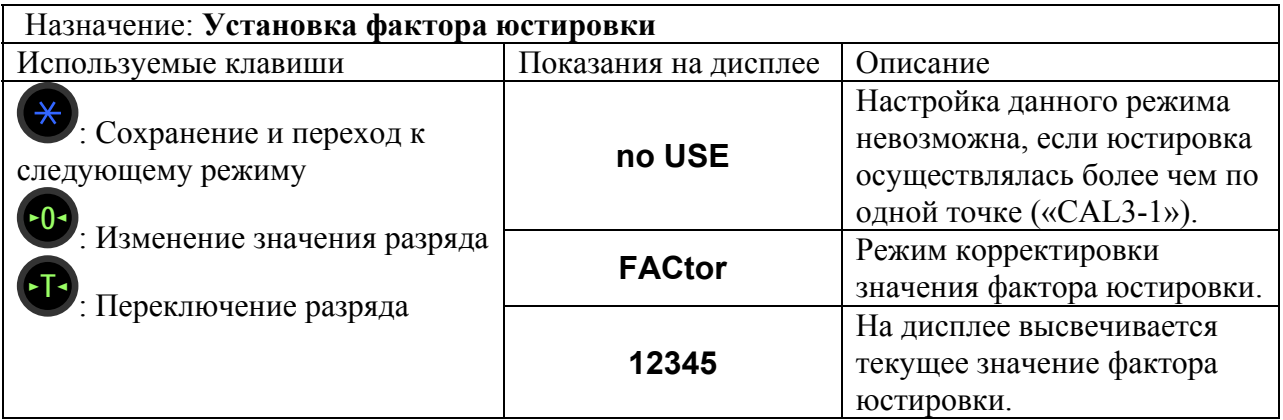

**Примечание 1.** Пользователи не имеют доступа к этому режиму юстировки. Для входа в режим редактирования фактора юстировки требуется ввести пароль.

**Примечание 2.** Если юстировка осуществляется более чем по одной точке (**«CAL3-1»**), настройка фактора невозможна.

### **Режим «CAL10»**

**«CAL10-1»** 

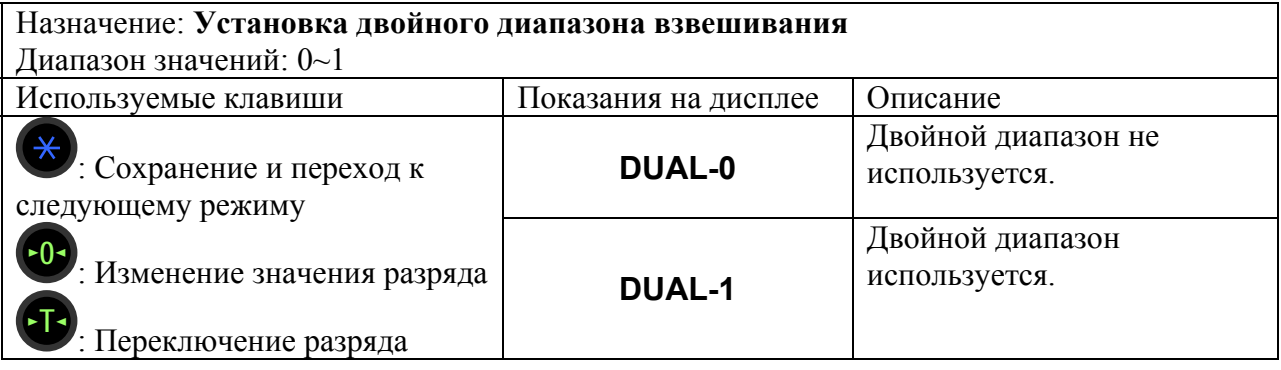

**Примечание 1.** Если внешнее разрешение равно или больше 1 / 10 000, включение двойного диапазона недоступно. В этом случае на дисплее высветится сообщение < **over** >.

**Примечание 2.** При установке двойного диапазона взвешивания, максимальная масса тары определяется максимальной нагрузкой первого диапазона взвешивания

(Max1 - *d*). При одном диапазоне взвешивания максимальная масса тары составляет полный диапазон взвешивания (Max - *d*).

### **«CAL10-2»**

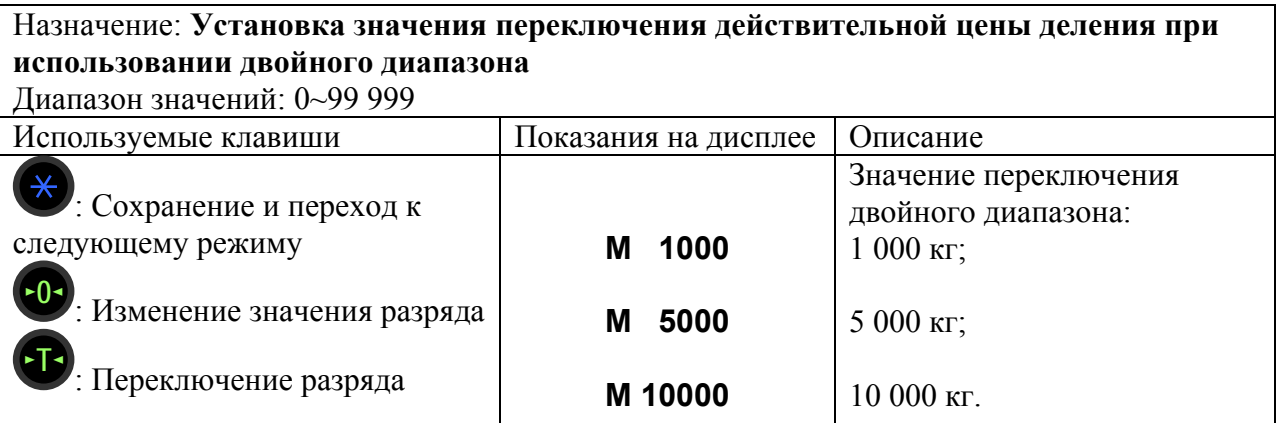

**Примечание.** Если введенное значение превышает максимальную нагрузку, на дисплее высветится сообщение об ошибке < **ErrSEt** >.

#### РЕЖИМ НАСТРОЕК 9

В связи с многофункциональностью весов большинство функций, от которых зависит их работа, необходимо настроить перед началом работы. Для выполнения этой процедуры весы переводятся в режим настроек. Если проигнорировать эту процедуру, весовая система будет работать в соответствии с прежними настройками весов. Настройки сохраняются во внутренней памяти весов и не стираются при выключении (см. таблицу 9.2). В пунктах 9.1 – 9.5 представлено описание функций, а также возможные параметры этих функций.

Для входа в режим настроек необходимо выполнить следующие действия:

- Если весы включены, отключите их.
- Нажав и удерживая клавишу , включить весы, используя клавишу питания Сначала на дисплее высветится сообщение <SEt > (вход в режим настроек), затем <F 01 > (номер функции).
- П Используя клавиши и и соверени номер нужной функции (см. таблицу 9.2) и

подтвердить ее выбор, используя клавишу

П Для настройки выбранной функции ввести нужное значение, входящее в диапазон значений функции (см. соответствующую функцию, пункты 9.1 - 9.5) и сохранить изменения.

используя клавишу

• Для выхода из режима настроек нажать и удерживать клавишу • в течение 1-2 секунд. Весы отключатся. Затем снова включите весы.

В таблице 9.1 приведено описание клавиш, используемых в режиме настроек. В таблице 9.2 приведен перечень настраиваемых функций в режиме настроек.

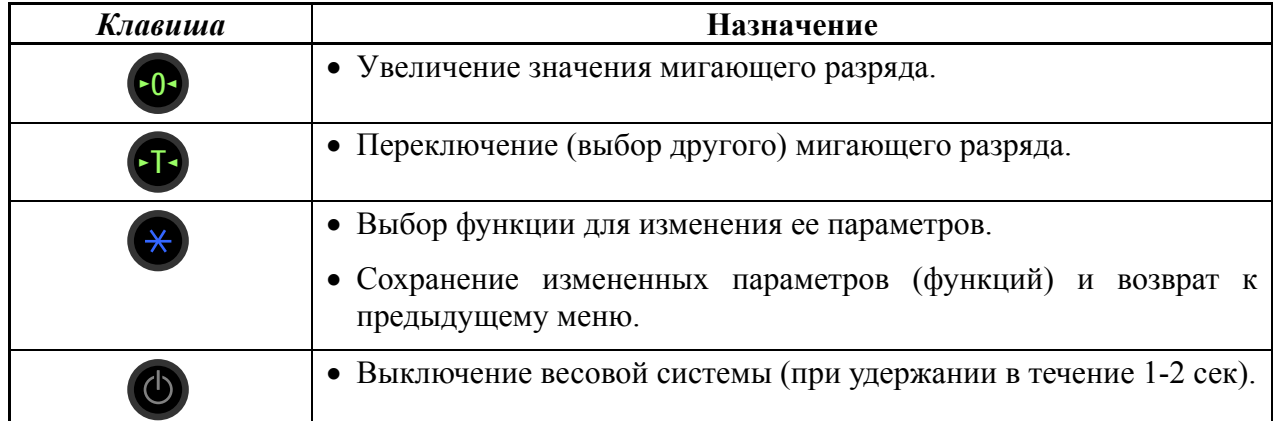

Таблица 9.1 – Используемые клавиши в режиме настроек

|                       | Функция                | Описание                                                     |  |  |  |  |  |  |
|-----------------------|------------------------|--------------------------------------------------------------|--|--|--|--|--|--|
|                       |                        | Общие функции                                                |  |  |  |  |  |  |
|                       |                        |                                                              |  |  |  |  |  |  |
| F <sub>0</sub> 3      | (00)                   | Автоматическое отключение питания при перерыве в работе.     |  |  |  |  |  |  |
| F04                   | (10)                   | Частота АЦП.                                                 |  |  |  |  |  |  |
| F05                   | (10)                   | Цифровая фильтрация.                                         |  |  |  |  |  |  |
| F <sub>06</sub>       | (00)                   | Фильтрация вибрации.                                         |  |  |  |  |  |  |
| F07                   | (02)                   | Компенсация незначительного изменения массы.                 |  |  |  |  |  |  |
| <b>F08</b>            | (02)                   | Автоматическая компенсация ухода от нулевой точки.           |  |  |  |  |  |  |
| F09                   | (00)                   | Сохранение показаний в случае внезапного отключения питания. |  |  |  |  |  |  |
| F13                   | (10)                   | Предел компенсации ухода от нулевой точки при обнулении      |  |  |  |  |  |  |
|                       |                        | клавишей                                                     |  |  |  |  |  |  |
| F14                   | (01)                   | Настройка срабатывания клавиш                                |  |  |  |  |  |  |
| F17                   | (00)                   | Назначение функции клавише<br>$\sqrt{(n)$ (печать).          |  |  |  |  |  |  |
| F21                   | (10)                   | Предел компенсации ухода от нулевой точки (при включении).   |  |  |  |  |  |  |
| F <sub>24</sub>       | (00)                   | Настройка режима работы подсветки дисплея.                   |  |  |  |  |  |  |
| F25                   | (03)                   | Настройка яркости подсветки дисплея.                         |  |  |  |  |  |  |
|                       | <b>Функции RS-232C</b> |                                                              |  |  |  |  |  |  |
| F <sub>26</sub>       | (00)                   | Идентификационный номер (ID) устройства (используется при    |  |  |  |  |  |  |
|                       |                        | передаче данных).                                            |  |  |  |  |  |  |
| F27                   | (00)                   | Параметры интерфейса RS-232C и принтера.                     |  |  |  |  |  |  |
|                       | Настройки связи СОМ1   |                                                              |  |  |  |  |  |  |
| F28                   | (04)                   | Скорость обмена данными.                                     |  |  |  |  |  |  |
| F29                   | (00)                   | Подключаемое устройство для приёма данных.                   |  |  |  |  |  |  |
| F30                   | (00)                   | Формат посылки данных.                                       |  |  |  |  |  |  |
| F31                   | (00)                   | Условия передачи данных.                                     |  |  |  |  |  |  |
|                       |                        | Настройки связи COM2 (USB опция)                             |  |  |  |  |  |  |
| F32                   | (04)                   | Скорость обмена данными.                                     |  |  |  |  |  |  |
| F33                   | (01)                   | Подключаемое устройство для приёма данных.                   |  |  |  |  |  |  |
| F34                   | (00)                   | Формат посылки.                                              |  |  |  |  |  |  |
| F35                   | (00)                   | Условия передачи данных.                                     |  |  |  |  |  |  |
| F36                   | (01)                   | Выбор типа ESR (Р.О.S системы).                              |  |  |  |  |  |  |
| Функции печати        |                        |                                                              |  |  |  |  |  |  |
| F43                   | (01)                   | Длина протяжки после печати (отступ).                        |  |  |  |  |  |  |
| Инициализация функций |                        |                                                              |  |  |  |  |  |  |
| F99                   | (00)                   | Установка заводских параметров (инициализация).              |  |  |  |  |  |  |

Таблица 9.2 – Перечень настраиваемых функций (функции F03~F99).

 **Примечание.** Значения, выделенные круглыми скобками в столбце «**Функция**», являются заводскими настройками.

Для быстрой настройки параметров передачи (стандарт AD) произведите следующие шаги:

- 1. Включите весы, удерживая нажатой клавишу . ►**T**◄
- 2. На экране появится сообщение **< SEt >** , а затем **< F 01 >** .
- 3. Выберите при помощи клавиш  $\begin{bmatrix} 0 \end{bmatrix}$  и  $\begin{bmatrix} 1 \end{bmatrix}$  параметр <F28> $\begin{bmatrix} 1 \end{bmatrix}$  выбор разряда, **►0 •** увеличение значения выбранного разряда) и нажмите клавишу (<del>×</del>).
- 4. При помощи клавиш клавиши  $\begin{pmatrix} 1 \\ 0 \end{pmatrix}$  и  $\begin{pmatrix} 0 \\ 0 \end{pmatrix}$  установите значение 4 и нажмите клавишу

для сохранения введенного значения.

5. Аналогичным образом установите следующие значения параметров:

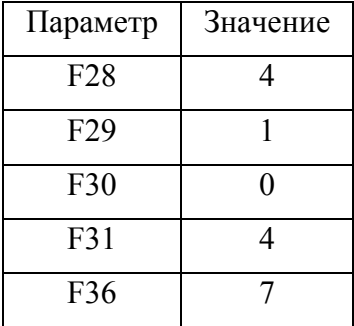

6. По окончании ввода и сохранения параметров нажмите и удерживайте клавишу в течение 1-2 секунд. Весы отключатся. Затем снова включите весы.

# ОБЩИЕ ФУНКЦИИ

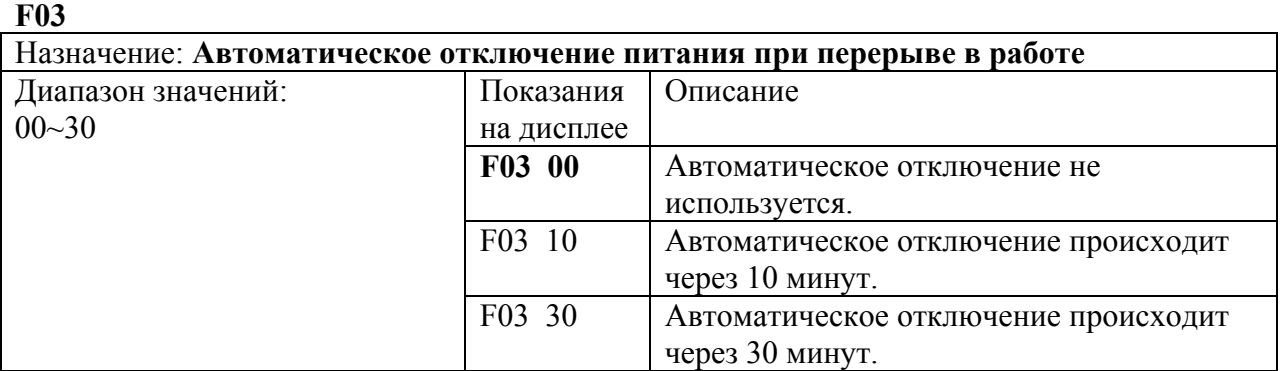

**F04** 

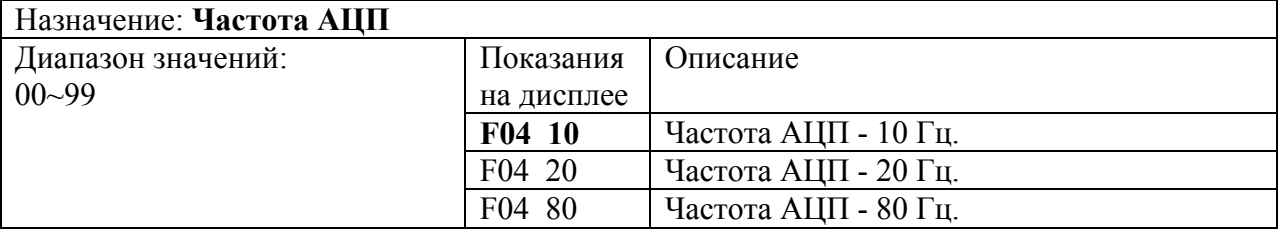

 $\bigcirc$ 

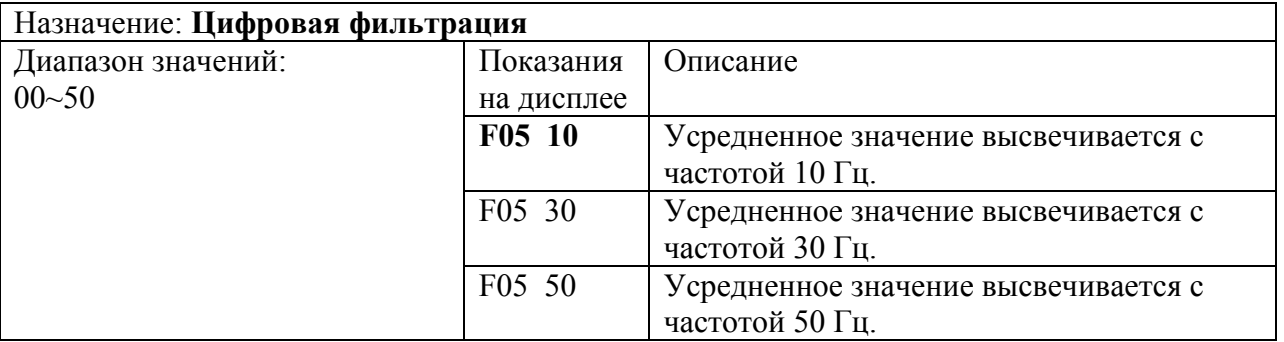

**F06** 

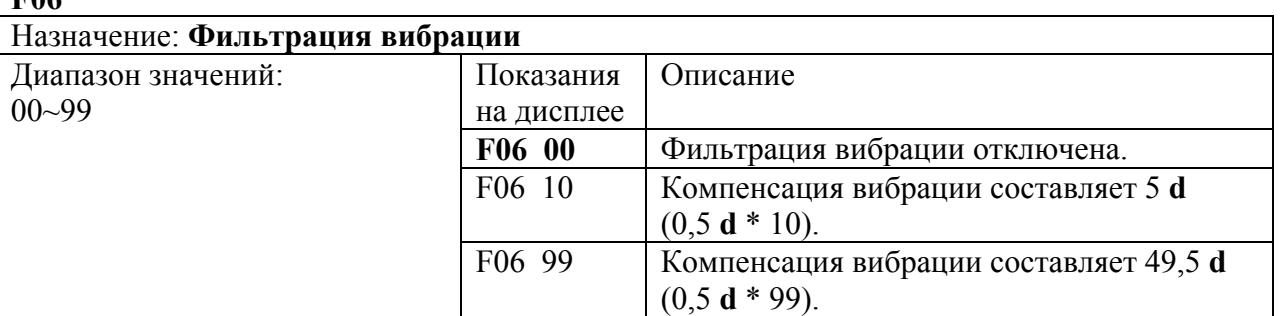

**Примечание 1.** Фильтрация вибрации применяется, если весовая система используется в местах, где есть источник вибрации (например, вибрации от двигателей в цеху).

**Примечание 2.** Если значение фильтрации вибрации в **F06** увеличивается, необходимо уменьшать частоту АЦП в **F04**. Настройка этой функции выполняется не сразу. Установив одно значение, необходимо проверить, стабильность работы весовой системы; и только затем менять значение.

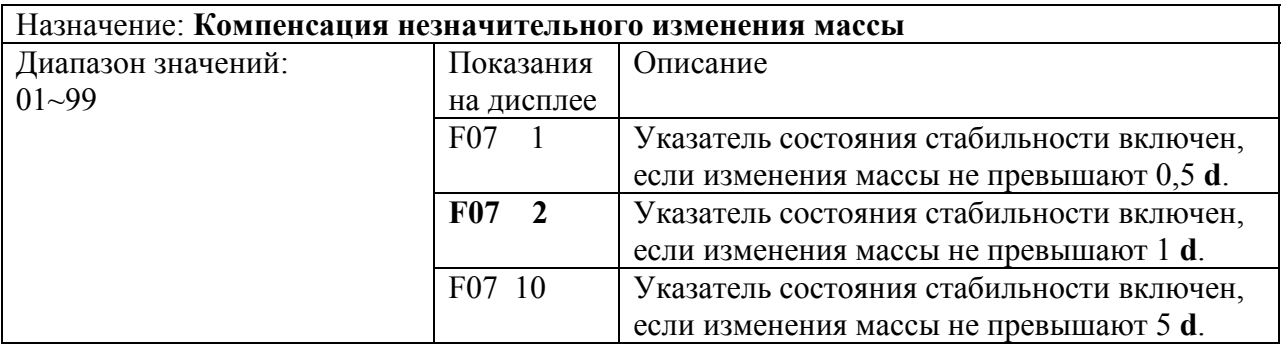

### **F08**

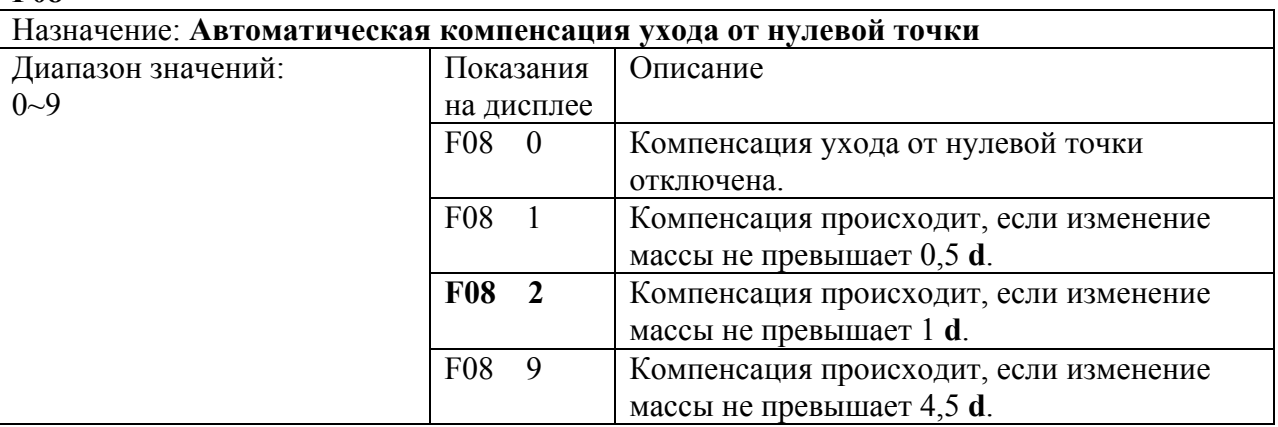

**Примечание.** Данная функция автоматически компенсирует уход от нулевой точки, если изменение массы не превышает установленного значения за определенный промежуток времени.

Рассмотрим пример:

Допустим, значение для функции **F08** равно «**4**» при максимальной нагрузке 30 кг и **d**=0,01 кг;

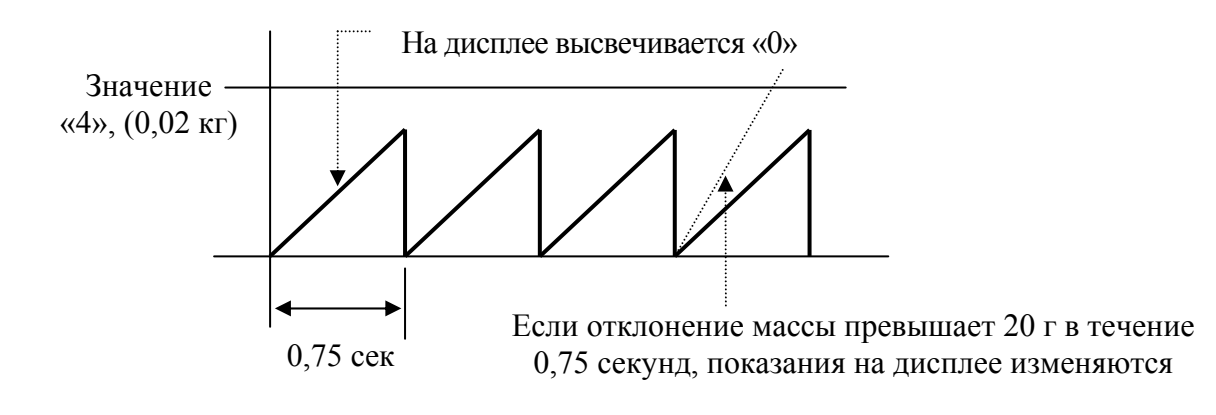

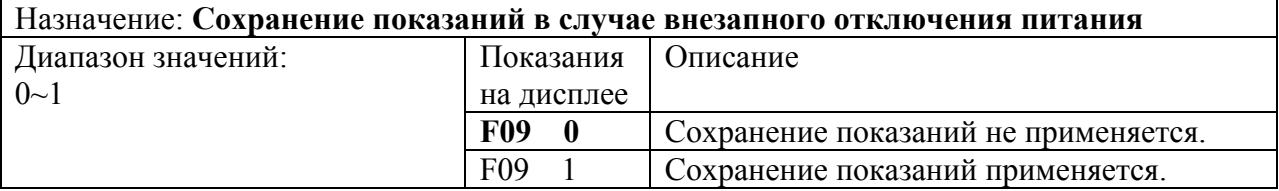

### **F13**

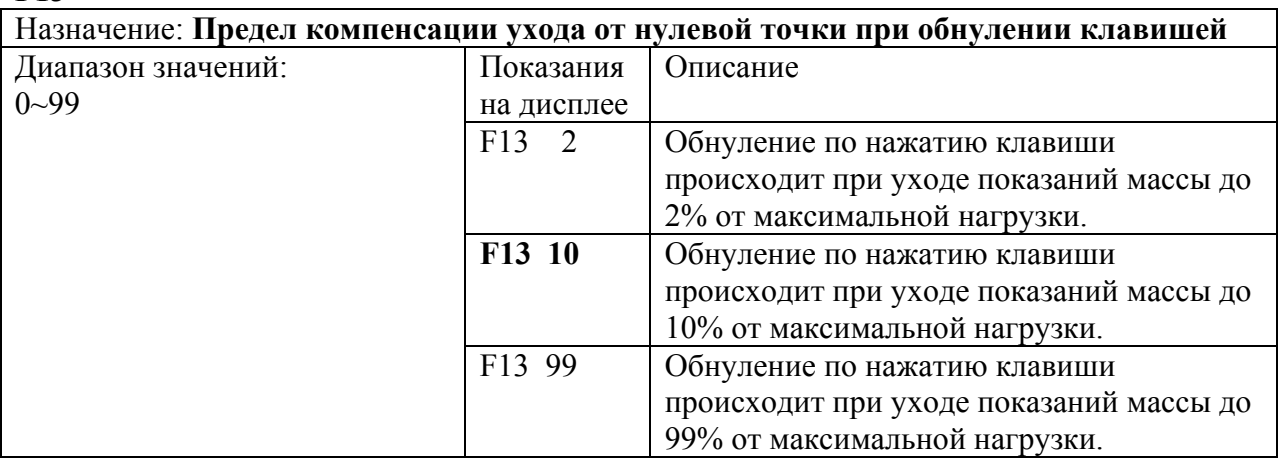

**Примечание.** Будьте внимательны! При установке значения функции **F13** более 10% от максимальной нагрузки возможно повреждение тензодатчика.

### **F14**

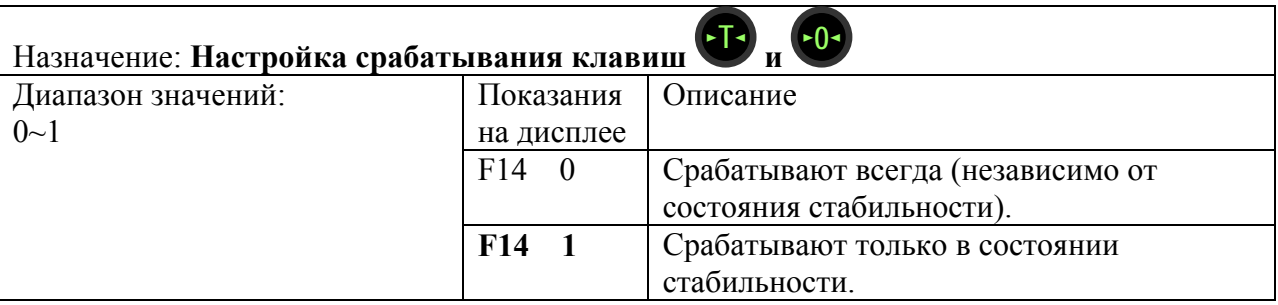

### **F17**

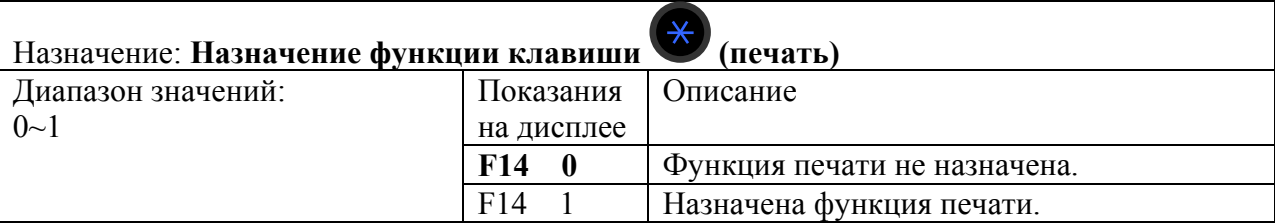

### **F21**

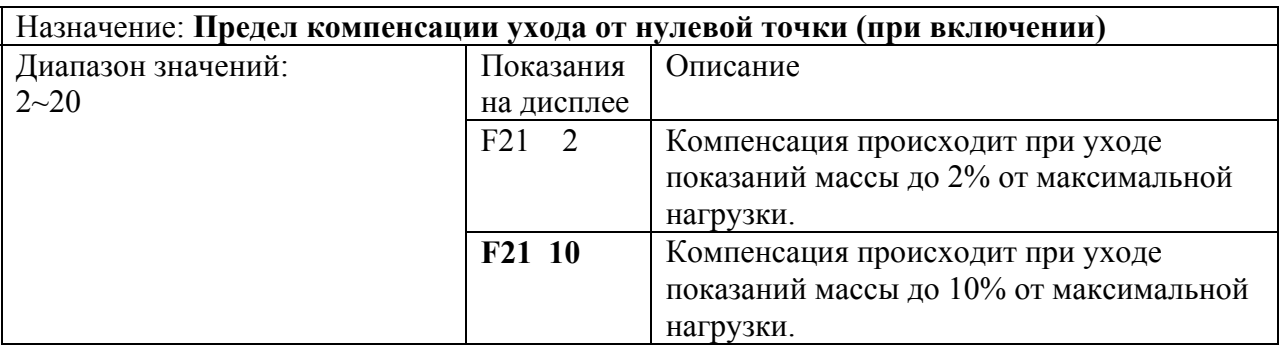

**Примечание.** Будьте внимательны! При установке значения функции **F21** более 10% от максимальной нагрузки возможно повреждение тензодатчика.

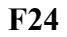

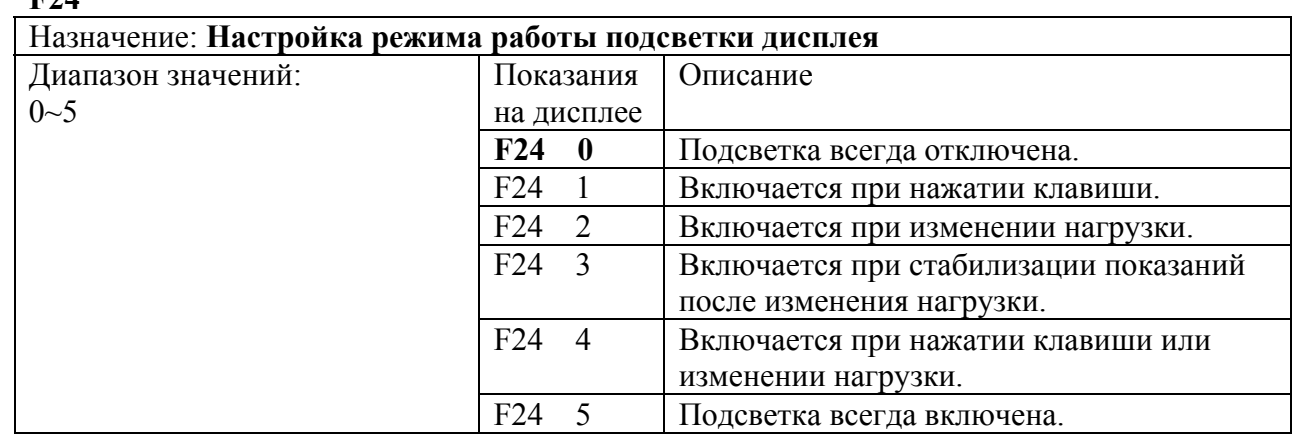

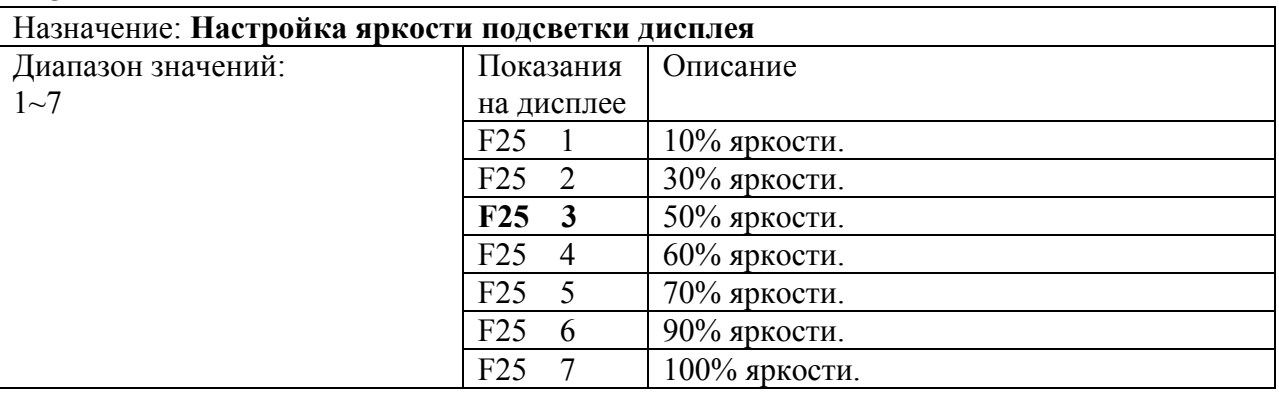

# 9.1 ФУНКЦИИ RS-232

# **F26**

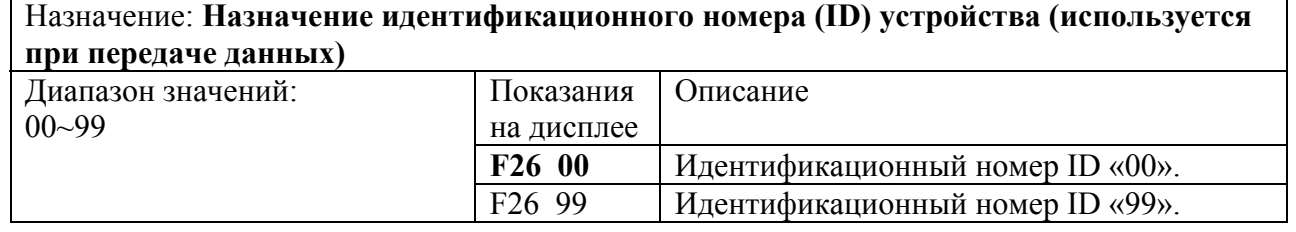

## **F27**

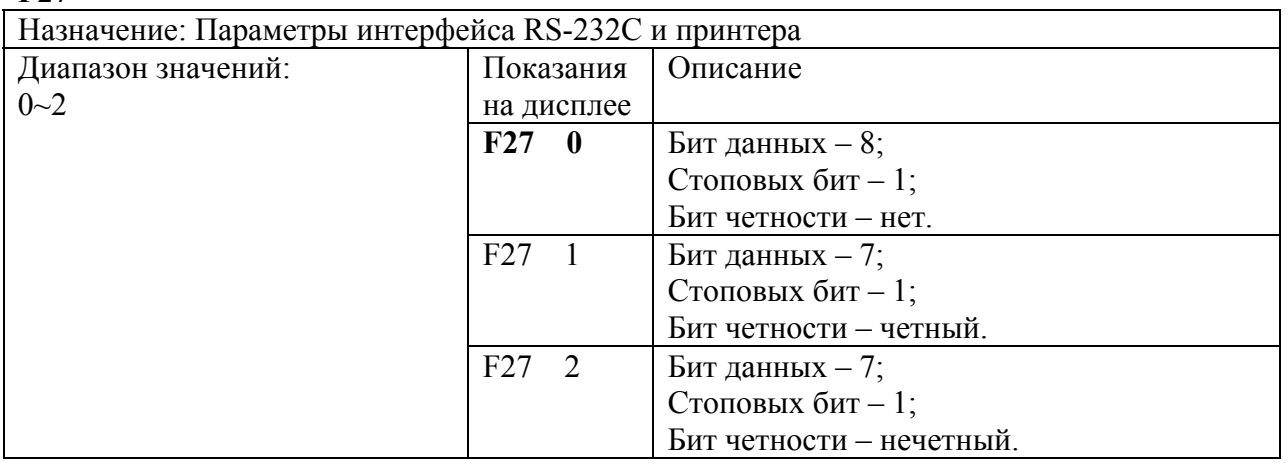

# **9.1.1 НАСТРОЙКИ СВЯЗИ COM1**

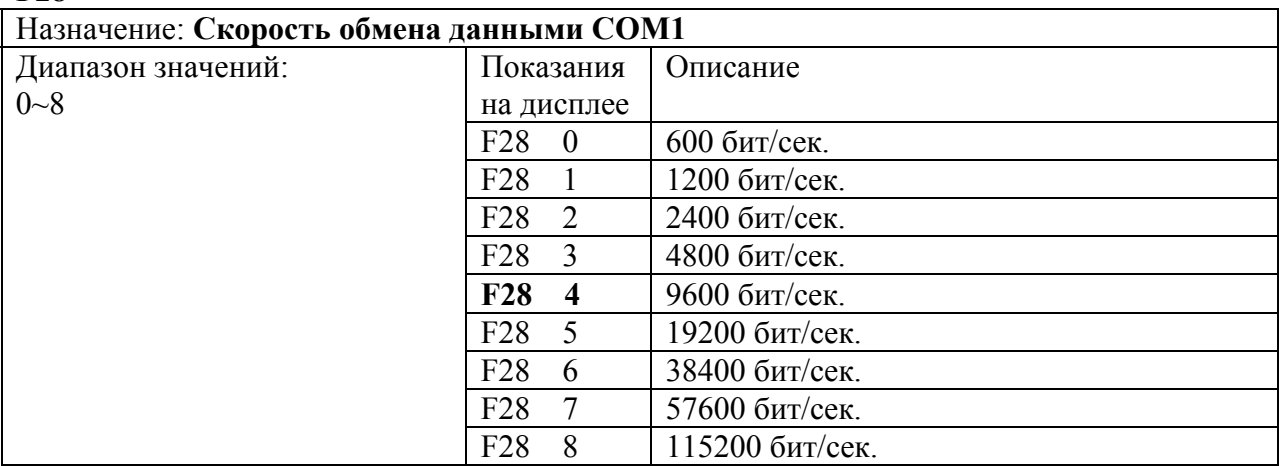

### **F29**

**F28** 

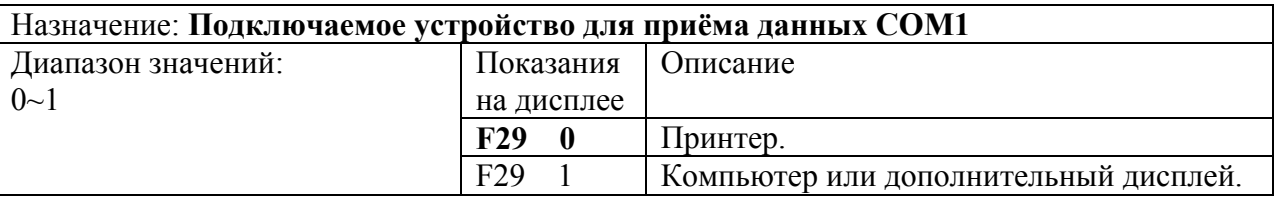

**Примечание.** Если установлено значение «0» (подключение к принтеру) для обеих функций (**F29** для COM1 и **F33** для COM2), данные распечатываться не будут и на дисплее высветится сообщение об ошибке < **ErrSEt** >.

### **F30**

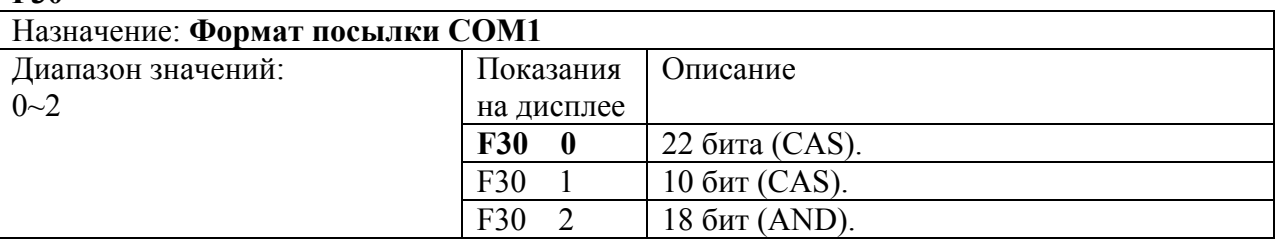

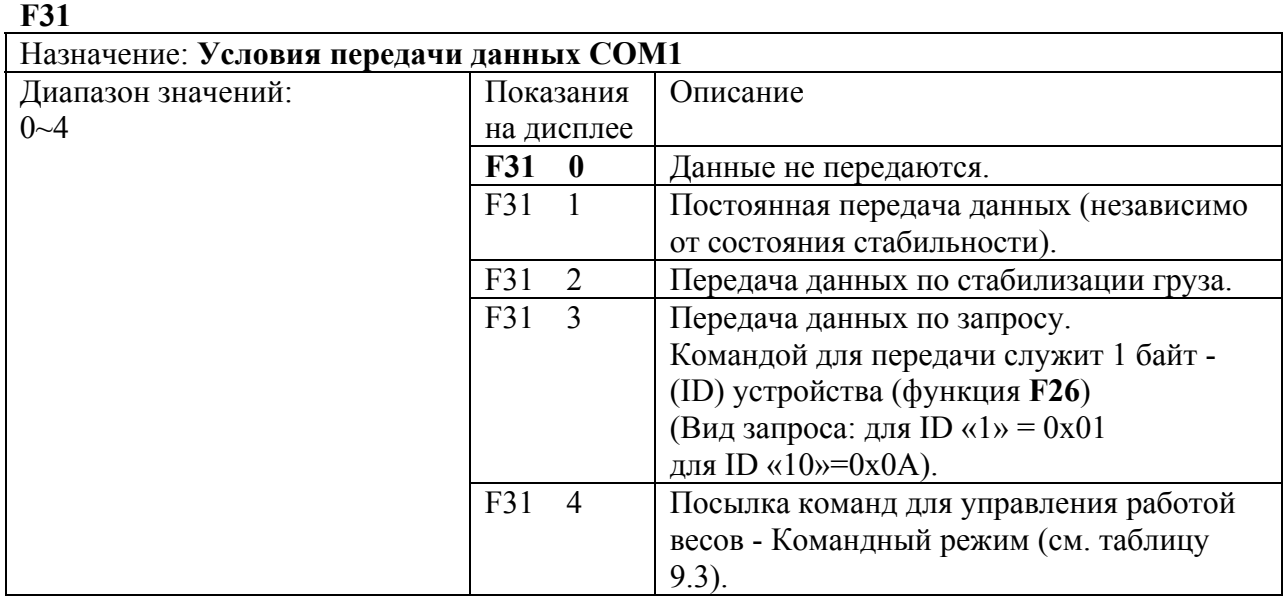

**Примечание.** При использовании принтера (COM1) необходимо установить значение «1» или больше для функции **F31**.

Таблица 9.3 – Командный режим

| Команда запроса |                 |  |                |  |   |  |   |   |             |                          |                 |
|-----------------|-----------------|--|----------------|--|---|--|---|---|-------------|--------------------------|-----------------|
|                 | 1 2 3           |  | $\overline{4}$ |  | 6 |  | 8 | 9 | 10          | Описание команды запроса | Сигнал с весов  |
|                 | $dd$ K $Z$ CRLF |  |                |  |   |  |   |   |             | Нажатие клавиши          | Возврат данных. |
|                 | $dd$ K T CRLF   |  |                |  |   |  |   |   |             | Нажатие клавиши          | Возврат данных. |
|                 | dd KWCRLF       |  |                |  |   |  |   |   |             | Запрос показаний массы.  | Возврат данных. |
|                 | dd              |  |                |  |   |  |   |   | 0 0 0 CR LF | Номер устройства ID.     | Возврат данных. |

**Примечание.** (D: 0x44, dd: 00~99, K: 0x4B , Z: 0x5A , CR: 0×0D, LF: 0×0A) dd = Номер устройства (2 байта).

Например: Если номер устройства «10», то «dd» соответствует 0x31 (1) и 0x30 (0).  $CR = 0 \times 0D$ ,  $LF= 0 \times 0A$ .

Рассмотрим пример:

Допустим, необходимо выполнить команду клавиши «обнуление», при установленном номере устройства: ID «11». Тогда посылаемая команда в шестнадцатеричном формате выглядит следующим образом: «44 31 31 4B 5A 0D 0A».

## **9.1.2 НАСТРОЙКИ СВЯЗИ COM2 (USB)**

Порт связи COM2 (USB) отсутствует в стандартном исполнении. Весы комплектуются им по дополнительному заказу.

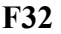

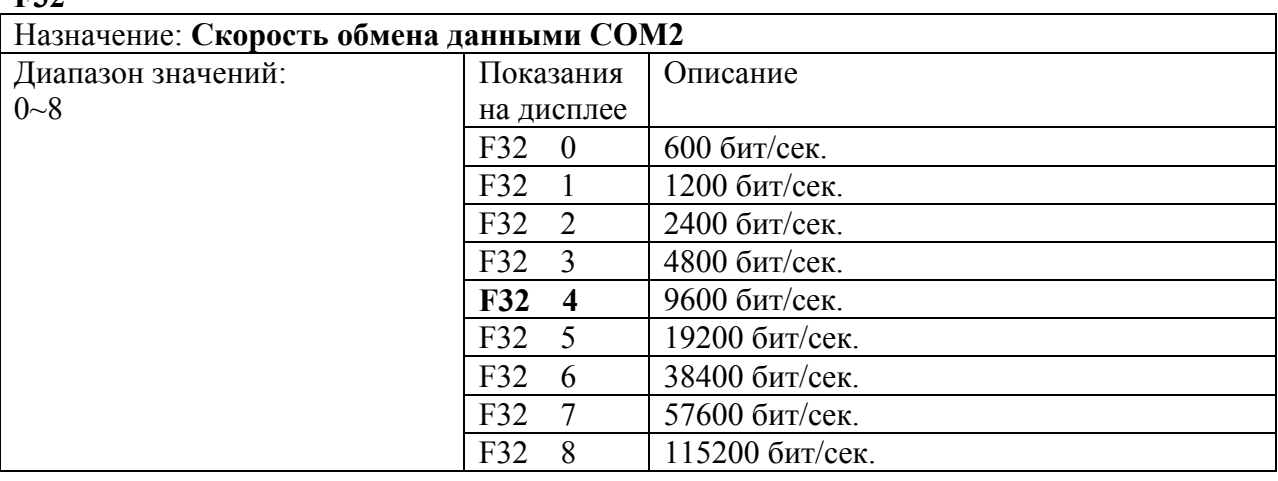

**F33** 

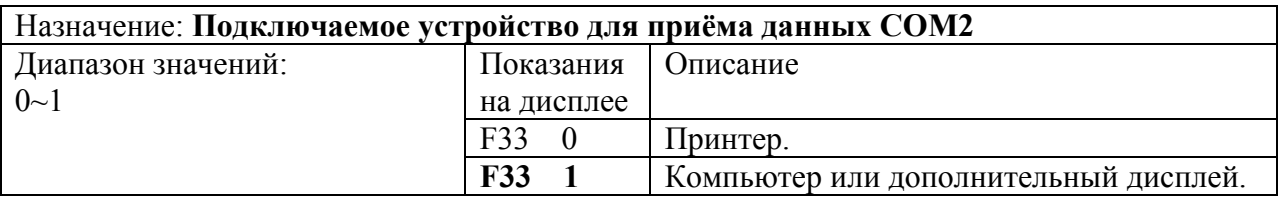

**Примечание.** Если установлено значение «0» (подключение к принтеру) для обеих функций (**F29** для COM1 и **F33** для COM2), данные распечатываться не будут и на дисплее высветится сообщение об ошибке < **ErrSEt** >.

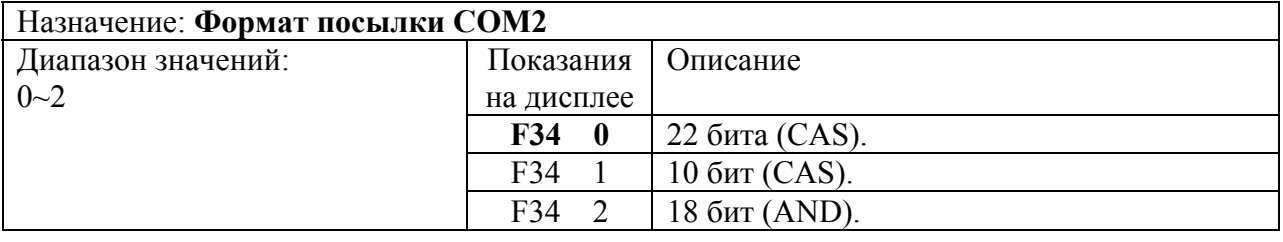

**F35** 

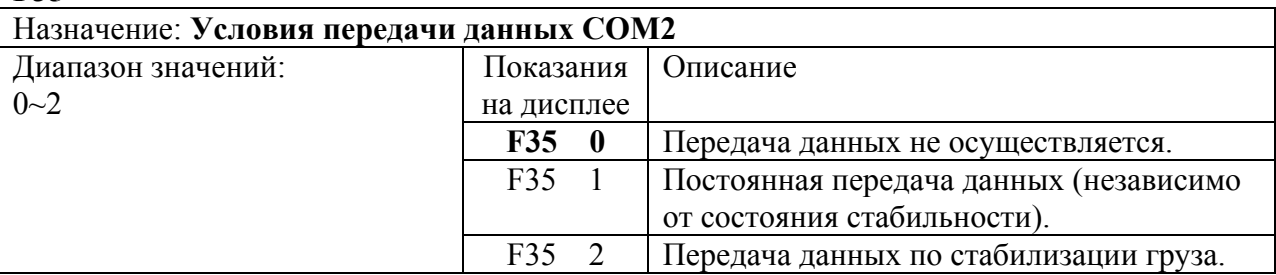

**Примечание.** При использовании принтера (COM2) необходимо установить значение «1» или «2» для функции **F35**.

**F36** 

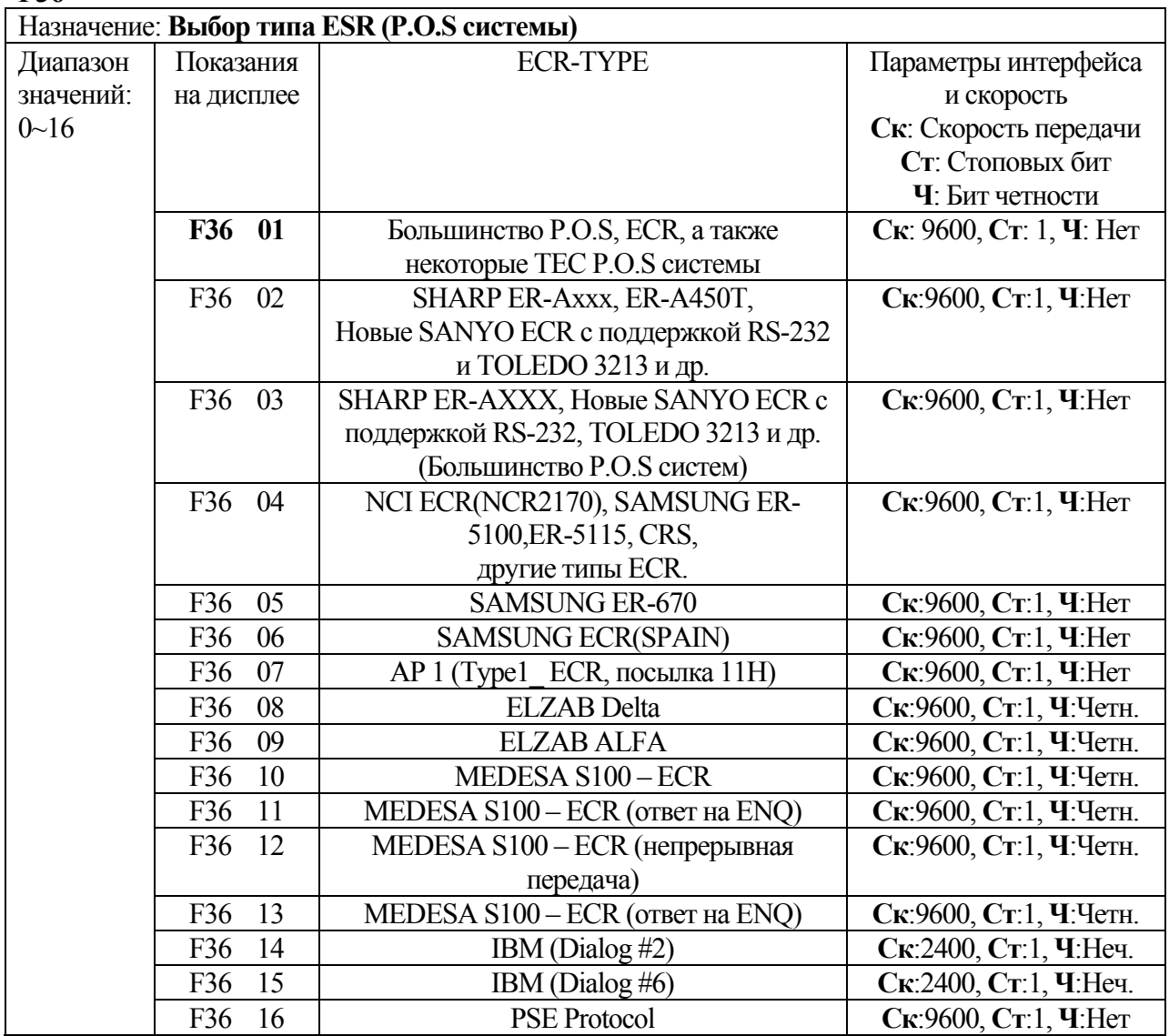

**Примечание.** Параметры интерфейса и скорость зависят от выбранного типа ESR.

# 9.2 ФУНКЦИИ ПЕЧАТИ

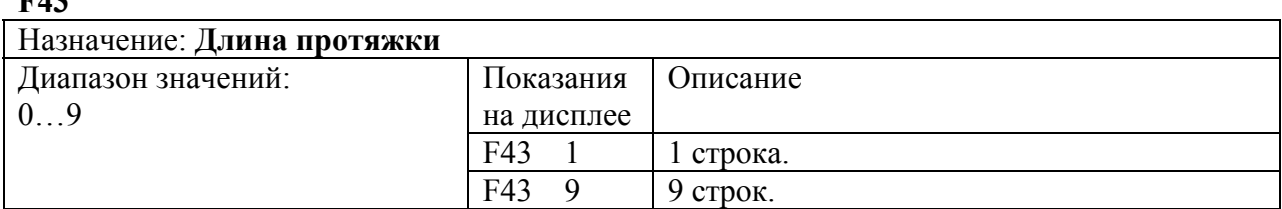

### **Формат печати:**

**F43** 

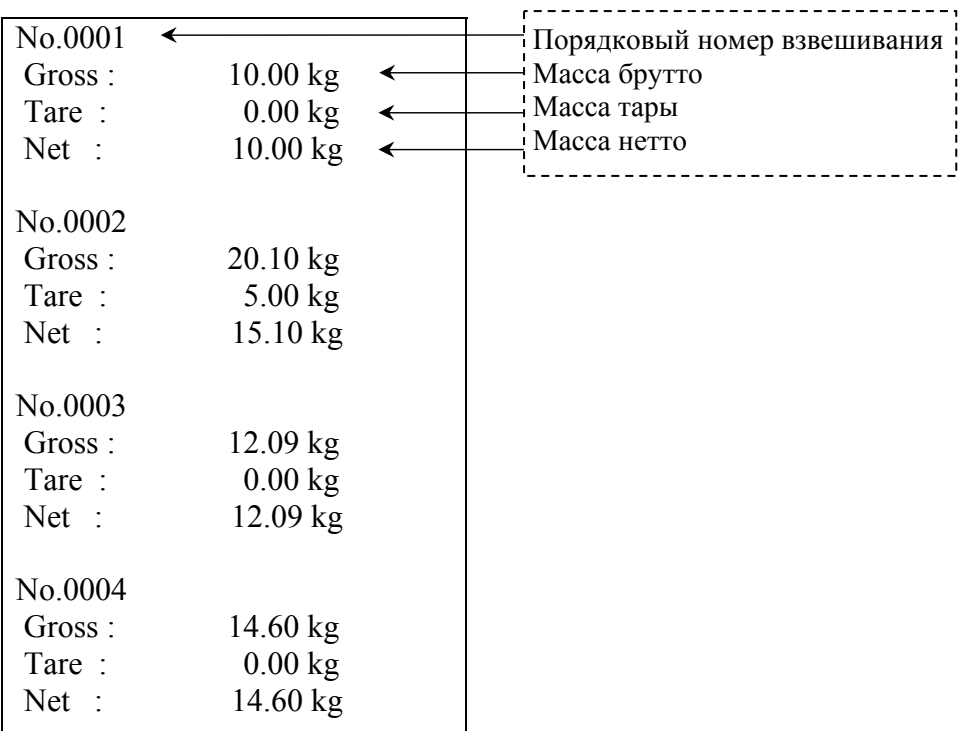

**Примечание 1.** При отключении питания порядковый номер взвешивания сбрасывается на 0001.

**Примечание 2.** Порядковый номер взвешивания может быть в диапазоне от 0001 до 9999.

# 9.3 ДОПОЛНИТЕЛЬНЫЕ ФУНКЦИИ

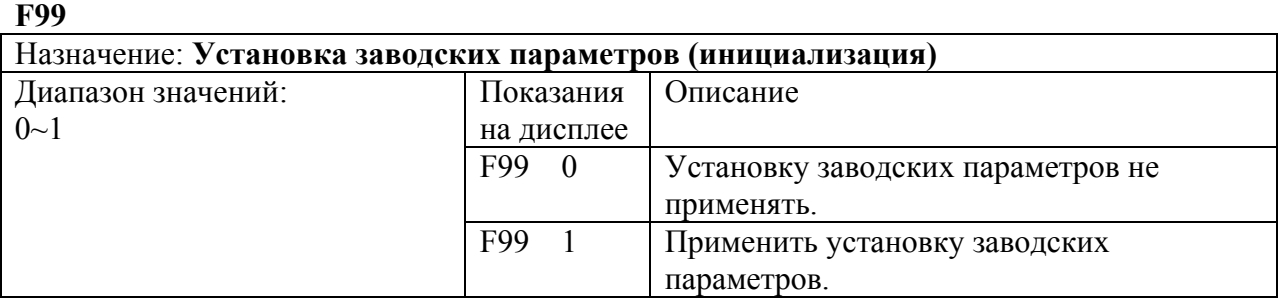

**Примечание.** Для установки заводских параметров режима настроек нужно

установить значение «1» для функции **F99** и подтвердить выбор клавишей . На дисплее некоторое время будет высвечиваться сообщение < **InItIA** > (установка заводских параметров). При установке значения «0» на дисплее высветится сообщение < **CAnCE** > (отмена установки заводских параметров).

# 10 ИНТЕРФЕЙСЫ

#### ПОДКЛЮЧЕНИЕ К ИНТЕРФЕЙСУ RS-232C  $10<sub>1</sub>$

С помощью последовательного интерфейса RS-232C осуществляется передача данных на подключаемое устройство (компьютер, принтер). Передаваемые данные зависят от выбора параметров передачи данных, и содержат информацию о текущем состоянии весовой системы (стабильное или нестабильное), текущей массе, номере взвешивания, идентификационном номере устройства (ID). Назначение контактов разъема (распайка) приведено ниже (см. схему 10.1).

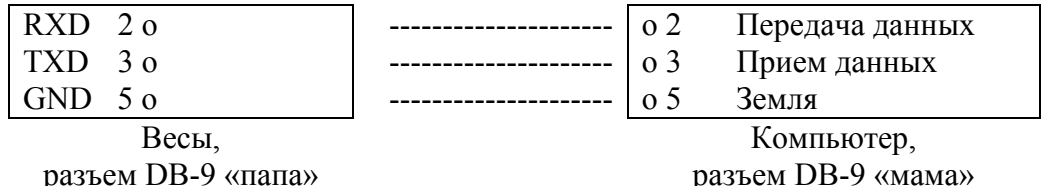

Схема 10.1- Распайка 9-ти контактного разъема при подключении к компьютеру

#### ПАРАМЕТРЫ ПЕРЕДАЧИ ДАННЫХ  $10.2$

Интерфейс позволяет производить обмен данными при скоростях от 600 до 115 200 бит/сек., установка которых выполняется в режиме настроек (функция F28 для СОМ1 и **F32 для COM2**, см. пункт 9.2).

### 10.2.1 ПОСЫЛКА: 22 БАЙТА

### Параметры интерфейса при посылке 22 байта:

Количество бит данных - 8; Стоповых бит - 1: Бит четности - нет; Кодировка передачи данных - ASCII.

Для работы по посылке 22 байта необходимо в режиме настроек настроить условия передачи данных для связи с внешним устройством:

- Установить значение «0» для **F30** (посылка 22 байта).
- Для передачи данных, независимо от состояния стабильности (непрерывная передача), установить значение «1» для F31 (COM1) и F35 (COM2).
- Для передачи данных по стабилизации показаний массы установить значение «2» для **F31** (COM1) и **F35** (COM2).
- Для передачи данных по запросу (команде) установить значение «3» для **F31** (COM1). Весы отвечают на посылку команды, которой является установленный номер ID устройства (F26).

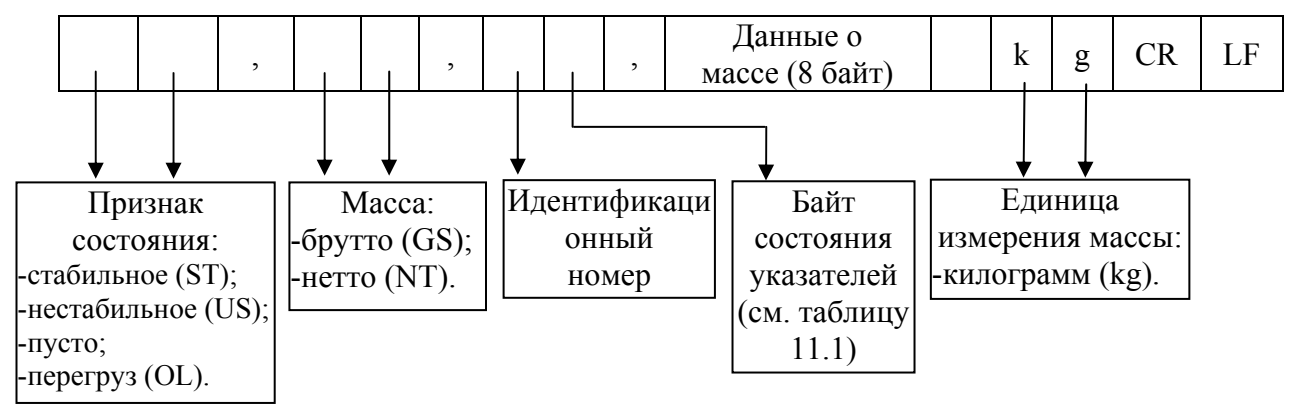

Идентификационный номер устройства устанавливается в режиме настроек (функция **F26**, см. пункт 9.2). Передается 1 байт, содержащий номер передающего устройства.

Данные о массе (8 байт) передают показания массы с учетом децимальной точки (например, 13,5 кг передаются в коде ASCII как «**0**», «**0**», «**0**», «**0**», «**1**», «**3**», «**.**», «**5**»).

Ниже в таблице 10.1 приведены биты состояния указателей:

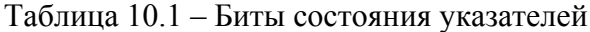

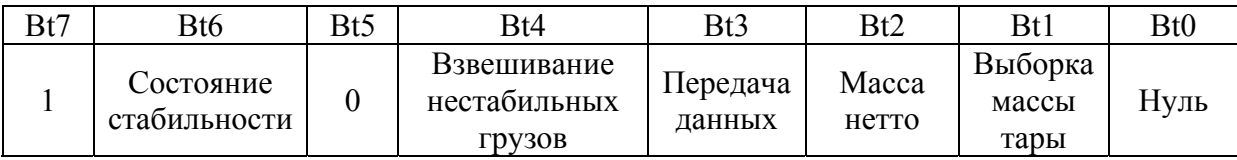

## **10.2.2 ПОСЫЛКА: 18 БАЙТ**

### **Параметры интерфейса при посылке 18 байт:**

Количество бит данных – 8; Стоповых бит – 1; Бит четности – нет; Кодировка передачи данных – ASCII.

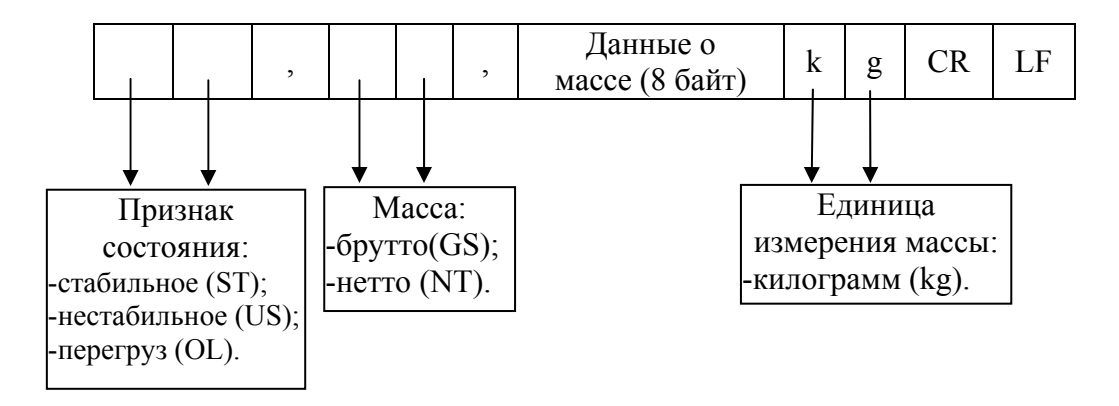

## **10.2.3 ПОСЫЛКА: 10 БАЙТ**

### **Параметры интерфейса при посылке 10 байт:**

Количество бит данных – 8; Стоповых бит – 1; Бит четности – нет; Кодировка передачи данных – ASCII.

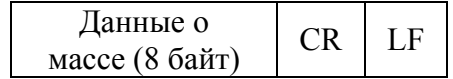

# **11 ВОЗМОЖНЫЕ НЕИСПРАВНОСТИ И РЕКОМЕНДАЦИИ ПО УСТРАНЕНИЮ**

Во время работы весов производится автоматическое диагностирование весовой системы и при обнаружении неисправностей на дисплей выводится сообщение об ошибке. В таблицах 11.1 и 11.2 приведен перечень возможных ошибок для режимов юстировки и взвешивания, их вероятные причины и рекомендации по устранению.

#### 11.1 ОШИБКИ В РЕЖИМЕ ЮСТИРОВКИ Таблица 11.1 – Возможные ошибки, их причины и способы устранения. **Сообщение Вероятная причина Рекомендации по устранению**  $\leq$ **Err 21** > В процессе юстировки был превышен предел разрешающей способности весов. Разрешающая способность определяется как отношение максимальной нагрузки **Max** к действительной цене деления *d*. Для данных весов она не должна превышать 30 000. Переюстировать весовую систему, с изменением в режиме юстировки максимальной нагрузки **Max** (режим **«CAL 1»**) или действительной цены деления *d* (режим **«CAL 3»**) так, чтобы разрешающая способность не превышала 30 000. 10% введенной максимальной нагрузки весовой системы. массой более 10% (режим **«CAL 4»**) от установленной максимальной нагрузки (режим **«CAL 1»**). 100% введенной максимальной нагрузки весовой системы. (режим **«CAL 4»**) массой, не превышающий максимальную нагрузку (режим **«CAL 1»**). тензодатчика при установленном юстировочном грузе слишком мало. Повторить этап юстировки, уменьшив разрешающую способность весовой системы. тензодатчика при установленном юстировочном грузе слишком высоко. Повторите этап юстировки, начиная с режима **«CAL 4»**. тензодатчика при юстировке нулевой точки слишком высоко. а также саму платформу на предмет отсутствия ее соприкосновения с другими неподвижными предметами.

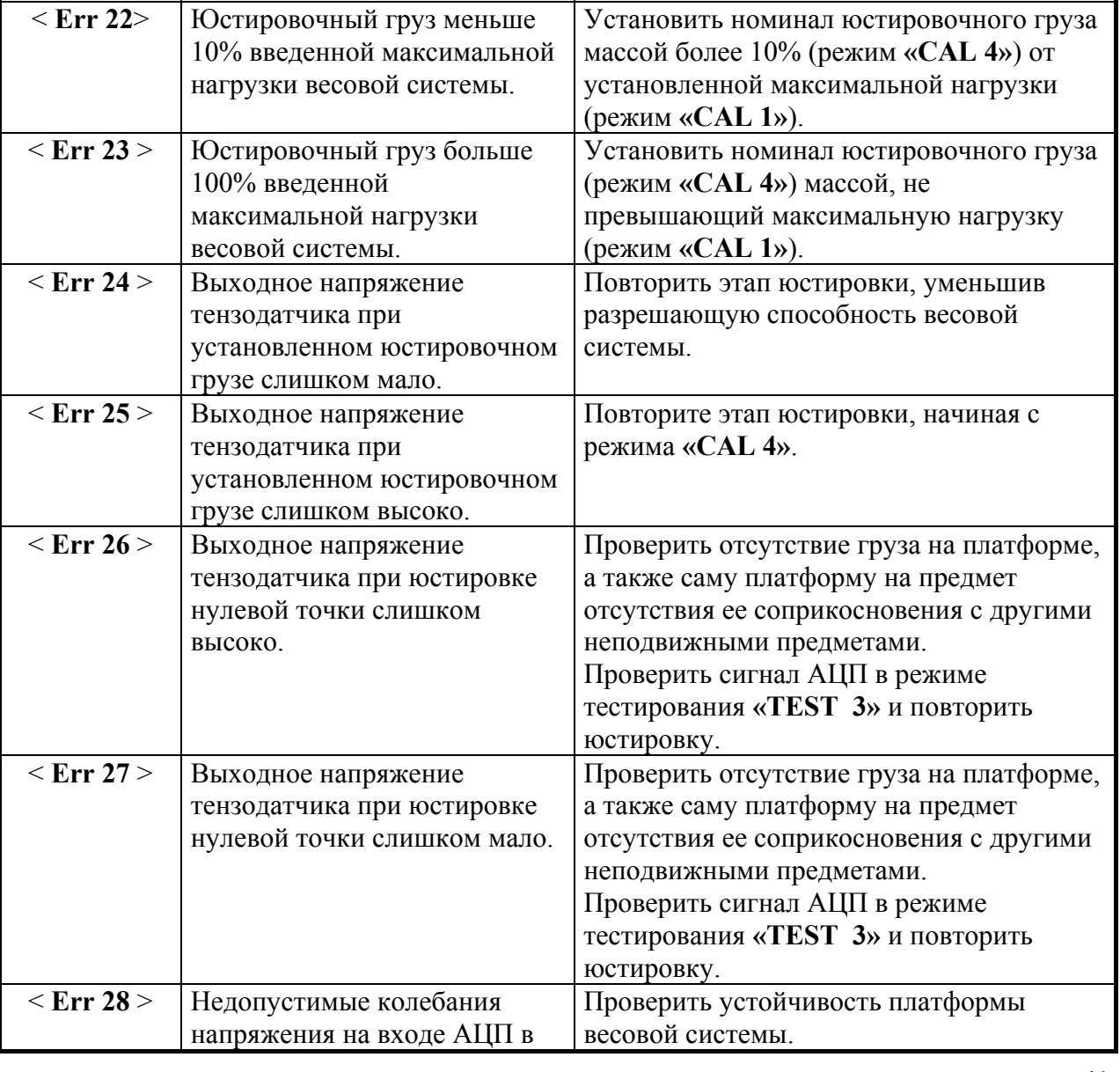

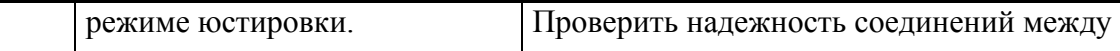

тензодатчиком и индикатором.

# 11.2 ОШИБКИ В РЕЖИМЕ ВЗВЕШИВАНИЯ

Таблица 11.2 – Возможные ошибки, их причины и способы устранения.

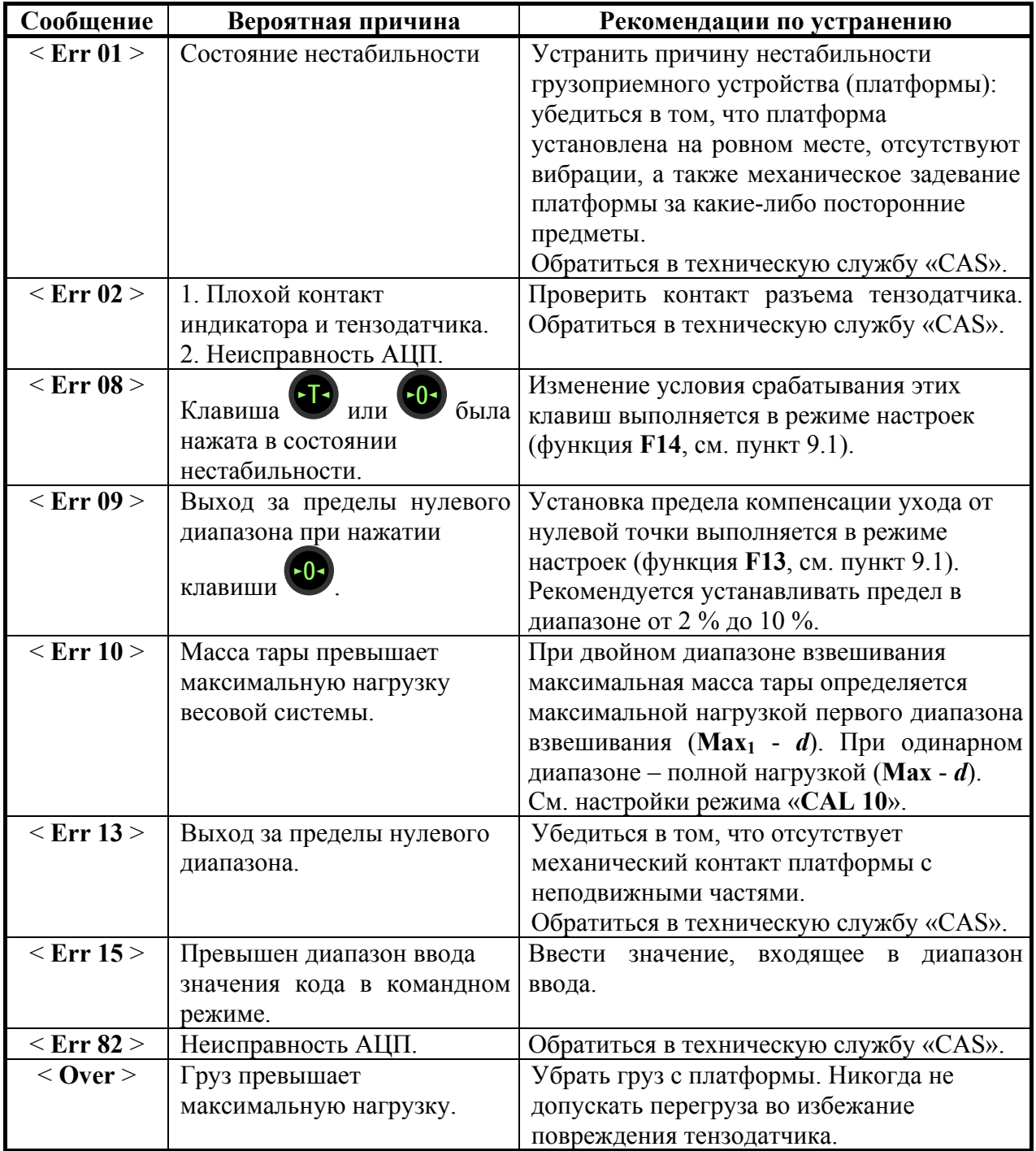

# **12 СВЕДЕНИЯ О РЕКЛАМАЦИЯХ**

Предъявленные рекламации, их краткое содержание и меры, принятые по ним регистрируются в таблице сведений о рекламациях:

| Дата | Краткое содержание рекламации | Меры, принятые по рекламациям,<br>и их результаты |
|------|-------------------------------|---------------------------------------------------|
|      |                               |                                                   |
|      |                               |                                                   |
|      |                               |                                                   |
|      |                               |                                                   |
|      |                               |                                                   |
|      |                               |                                                   |
|      |                               |                                                   |
|      |                               |                                                   |
|      |                               |                                                   |
|      |                               |                                                   |
|      |                               |                                                   |
|      |                               |                                                   |
|      |                               |                                                   |
|      |                               |                                                   |
|      |                               |                                                   |
|      |                               |                                                   |
|      |                               |                                                   |

Таблица 12.1 – Сведения о рекламациях

# **13 СВЕДЕНИЯ ПО УТИЛИЗАЦИИ**

Требования по утилизации весов должны быть согласованы с местными нормами по утилизации электронных продуктов. Не следует выбрасывать весы в обычный мусор.

# **14 ГОСУДАРСТВЕННАЯ ПОВЕРКА**

При эксплуатации весов в сфере, на которую распространяется Государственный метрологический контроль, весовая система должна быть поверена.

Весовая система поверяется в соответствии с ГОСТ 8.453 «ГСИ. Весы для статического взвешивания. Методы и средства поверки». Межповерочный интервал – 1 год.

Основное поверочное оборудование – гири класса точности  $M_1$  по ГОСТ 7328-01 «Гири. Общие технические условия».

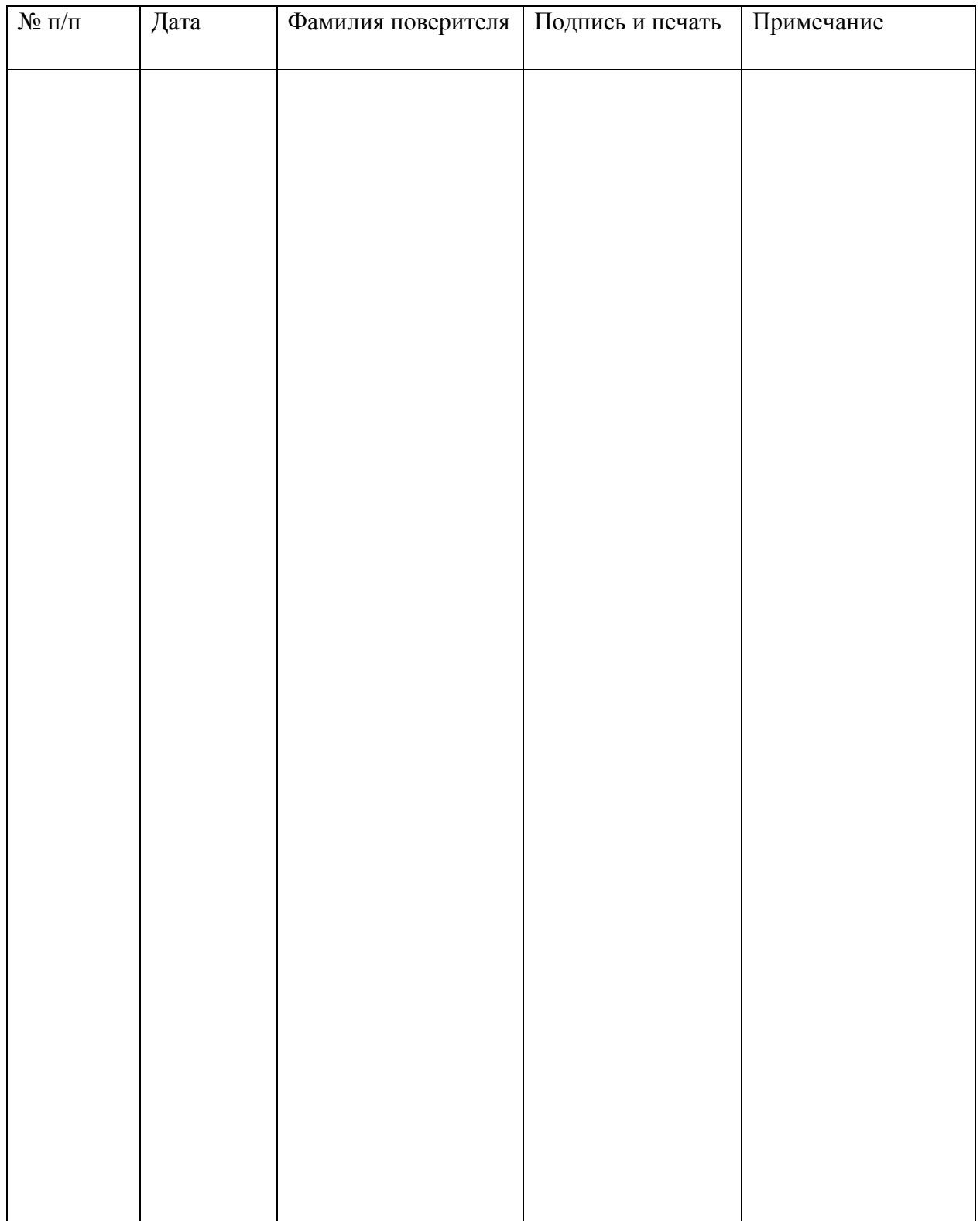

# 14.1 ПЛОМБИРОВАНИЕ ВЕСОВОЙ СИСТЕМЫ

После Государственной поверки весов производится их пломбирование.

- Установить пластину, закрывающую доступ к юстировочной кнопке, на место.
- Вкрутить поверочный винт, крепящий пластину.
- Продеть пломбировочную проволоку с пломбой через поверочный винт и в ушко пластины (см. рисунок 14.1 и 14.2).
- Выполнить опечатывание.

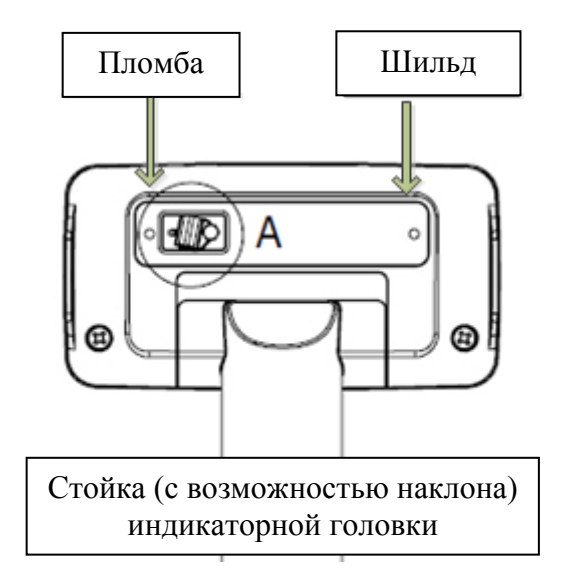

Рисунок 14.1 – Расположение поверочной пломбы весов

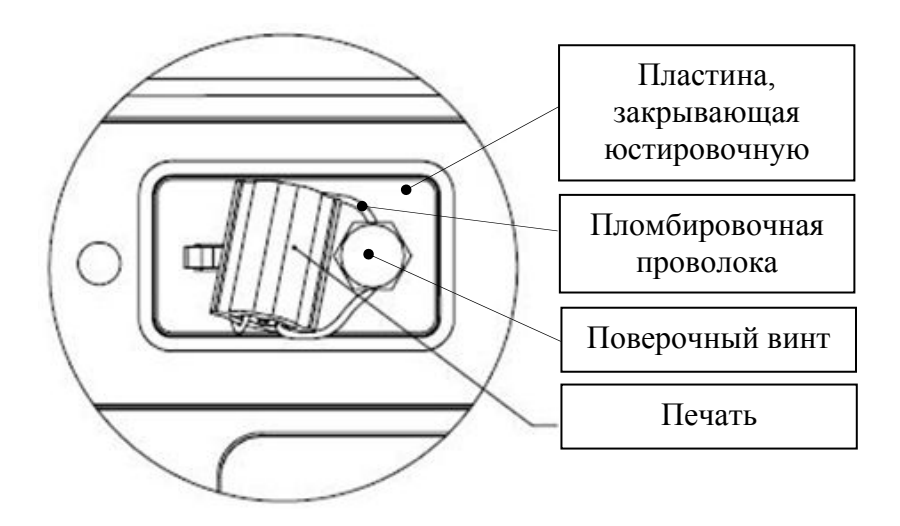

Рисунок 14.2 – Расположение элементов поверочной пломбы весов

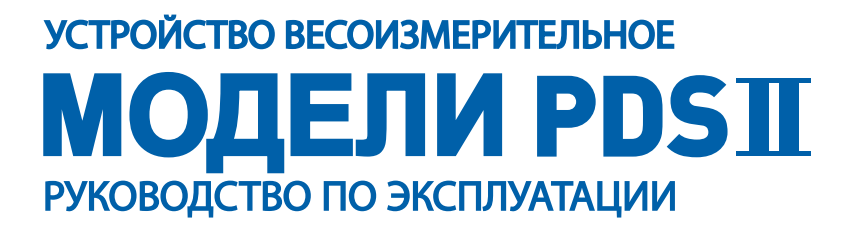